### Eötvös Loránd Tudományegyetem

Eseményvezérelt alkalmazások fejlesztése I

11. előadás

#### Adatkezelés speciális eszközökkel

http://people.inf.elte.hu/groberto

#### Adatkezelés speciális eszközökkel

Az adatkezelés lehetőségei

- Informatikai Kar **informatikai Karlingian (k. Adatbázis tartalom** alkalmazáson keresztüli kezelése számos problémát felvet, amit figyelembe kell vennünk, pl.:
	- adatok helyességének ellenőrzése (pl. tartomány, formátum)
	- adatok meglétének ellenőrzése (kötelezően kitöltendő mezők esetén), esetleges kitöltése alapértelmezett értékkel
	- speciális adatmegjelenítés (pl. mértékegységek)
	- kapcsolt táblák adatainak együttes, vagy külön kezelése, szerkesztése
- Giachetta Roberto (Giachetta Roberto de la paregált információk kapcsolt táblából), esetlegesen • adatbázisban indirekt tárolt adatok megjelenítése (pl. **kezelés speciális eszközökkel**<br>
atkezelés kehetőségei<br>
atbázis tartalom alkalmazáson keresztüli kezelése számos<br>
blémát felvet, amit figyelembe kell vennünk, pl.:<br>
adatok helyességének ellenőrzése (kötelezően kitöltendő<br> szerkesztése Adatkezelés speciális eszközökkel<br>
Az adatkezelés kehetőségei<br>
• Adatházis tartalom alkalmazáson keresztüli kezelése számos<br>
problémát felvet, amit figyelembe kell venntány, formátum)<br>
• adatok meglétének ellenőrzáse (köt

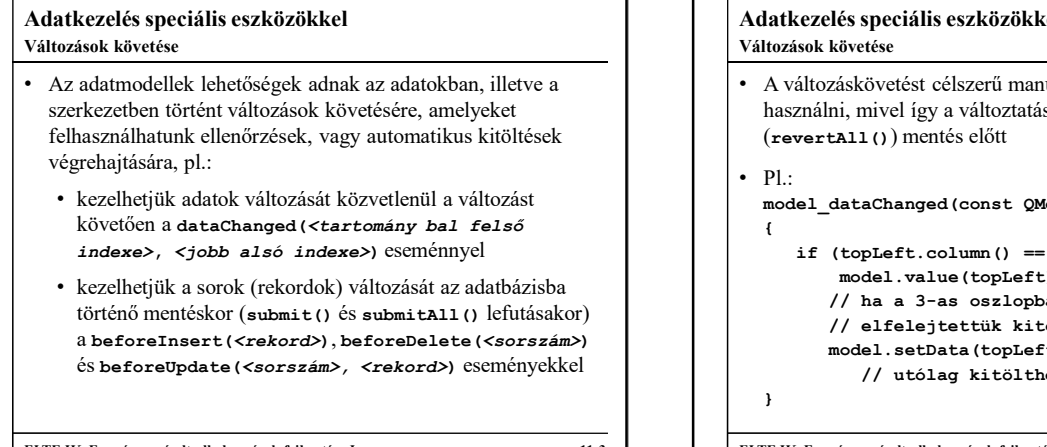

## if (top<br>Left.column() == 3  $66$ történő mentéskor (submit() és submitAll() lefutásakor) a beforeInsert(<rekord>), beforeDelete(<sorszám>) a beforeInsert(<rekord>), beforeDelete(<sorszám>) a beforeInsert(<rekord>), beforeDelete(<sorszám>) **Adatkezelés speciális eszközökkel**<br> **Adatkezelés speciális eszközökkel**<br> **Adatkezelés speciális eszközökkel**<br> **Elmennihminé lehetésegek ednak az adatokban, illetve a**<br> **Elmennihminé ellettesztése i alkalmazások kévesérel** Adatkezelés speciális eszközökkel Az adatkezelés lehetőségei<br>
• Adatbázis tartalom alkalmazáson keresztüli kezelése számos<br>
• csatok helyességének ellenőrzése (pl. tartomány, formátum)<br>
• adatok meglétének ellenőrzése (kötelezően kitöltendő<br>
• mezők eseté használni, mivel így a változtatások visszavonhatóak (revertAll()) mentés előtt • Pl.: • speciális adatmegielenítés (pl. mértékegységek)<br>
• kapcsolt táblák adatainak együttes, vagy külön kezelése,<br>
• adatázisban indirekt tárolt adatok megjelenítése (pl.<br>
• adatázisban indirekt tárolt adatok megjelenítése (  $\{$ kapcsolt táblák adatainak együttes, vagy külön kezelése,<br>zerkesztése<br>dadatázisban indirekt tárolt adatok megjelenítése (pl.<br>aggregált információk kapcsolt táblából), esetlegesen<br>zerkesztése<br>kezelés speciális eszközökkel<br>ne model.value(topLeft).isNull()) // ha a 3-as oszlopban vagyunk, és model.setData(topLeft, 0); // utólag kitölthetjük 0-ra } ELTE IK, Eseményvezérelt alkalmazások fejlesztése I<br>
Aldatkezelés speciállis eszközökkel<br>
Vallozások követést<br>
Vallozások követést célszerű manuális szerkesztési stratégiával<br>
1 : A vállozásokövetést célszerű manuális szer Változások követése

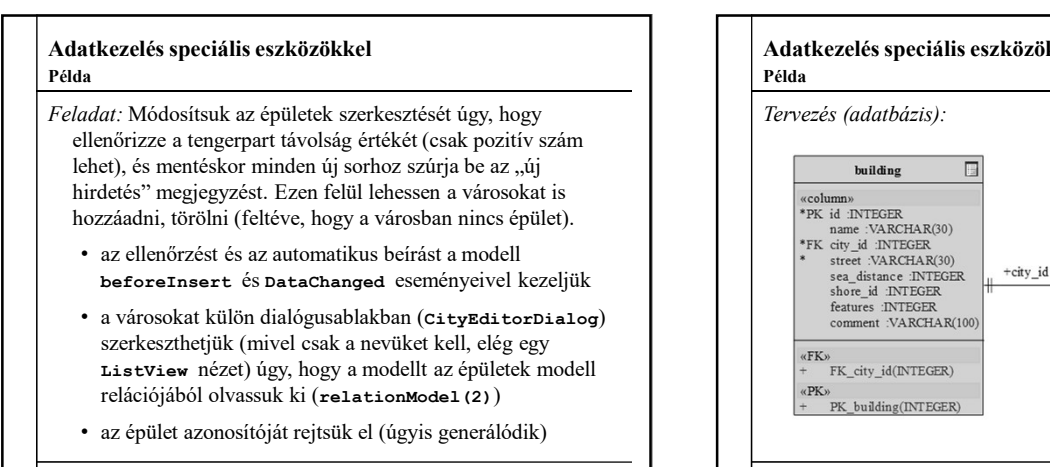

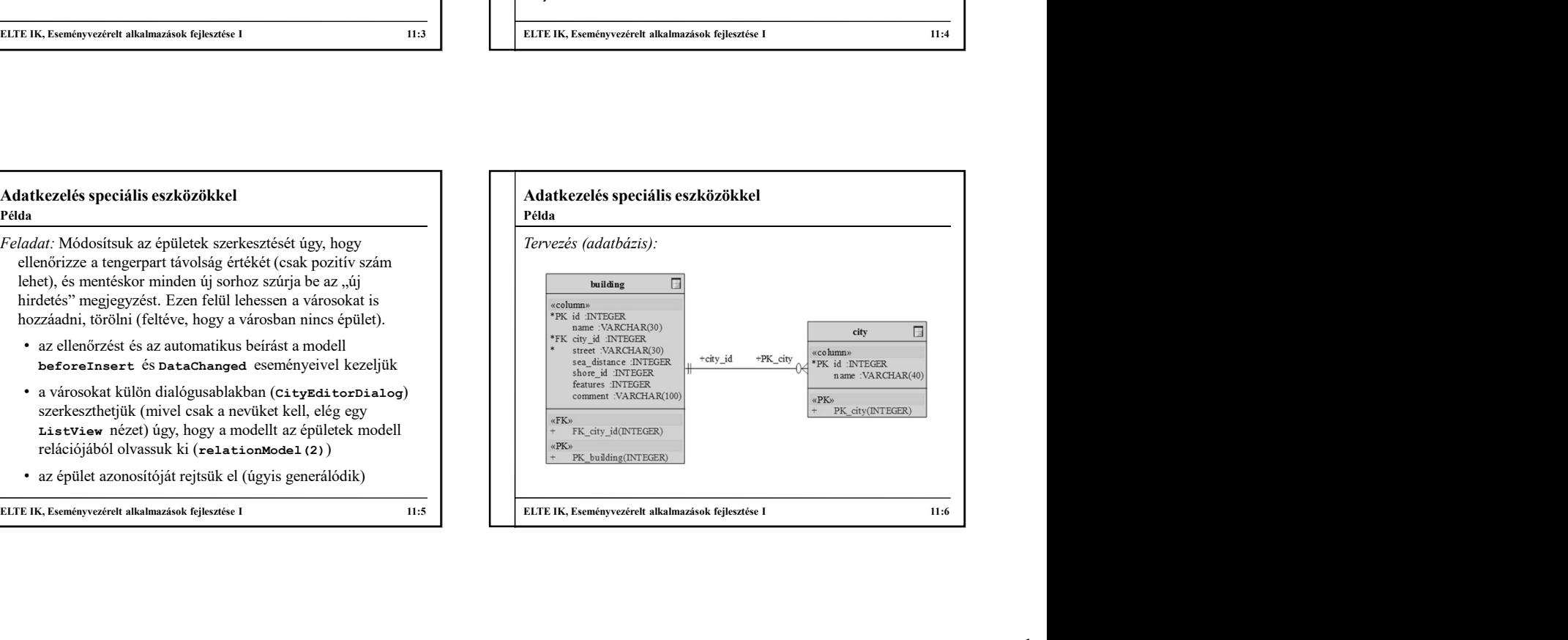

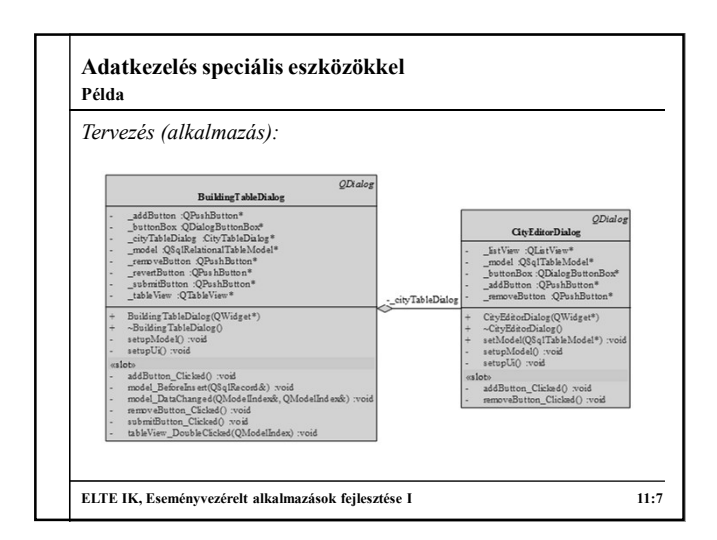

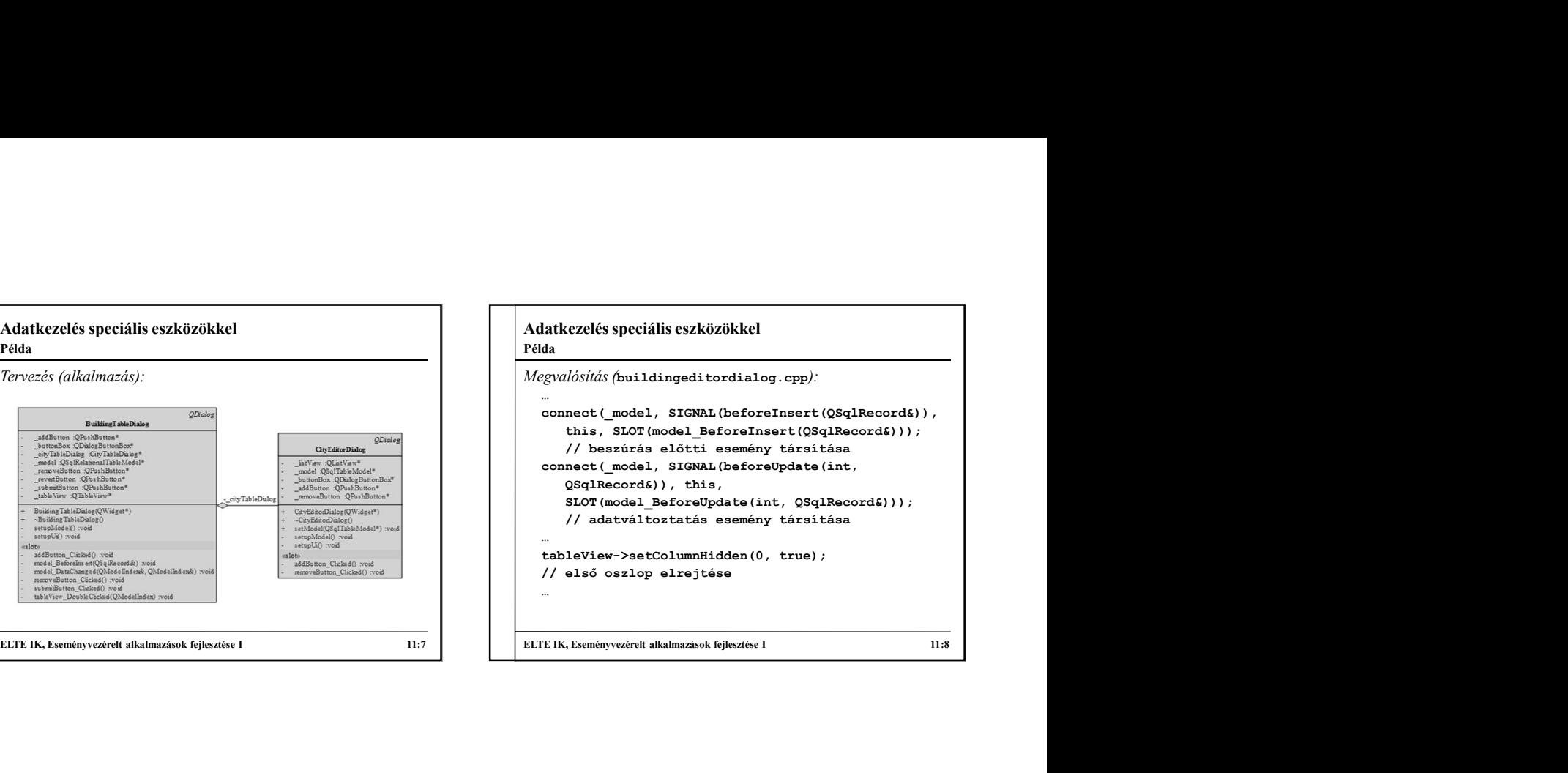

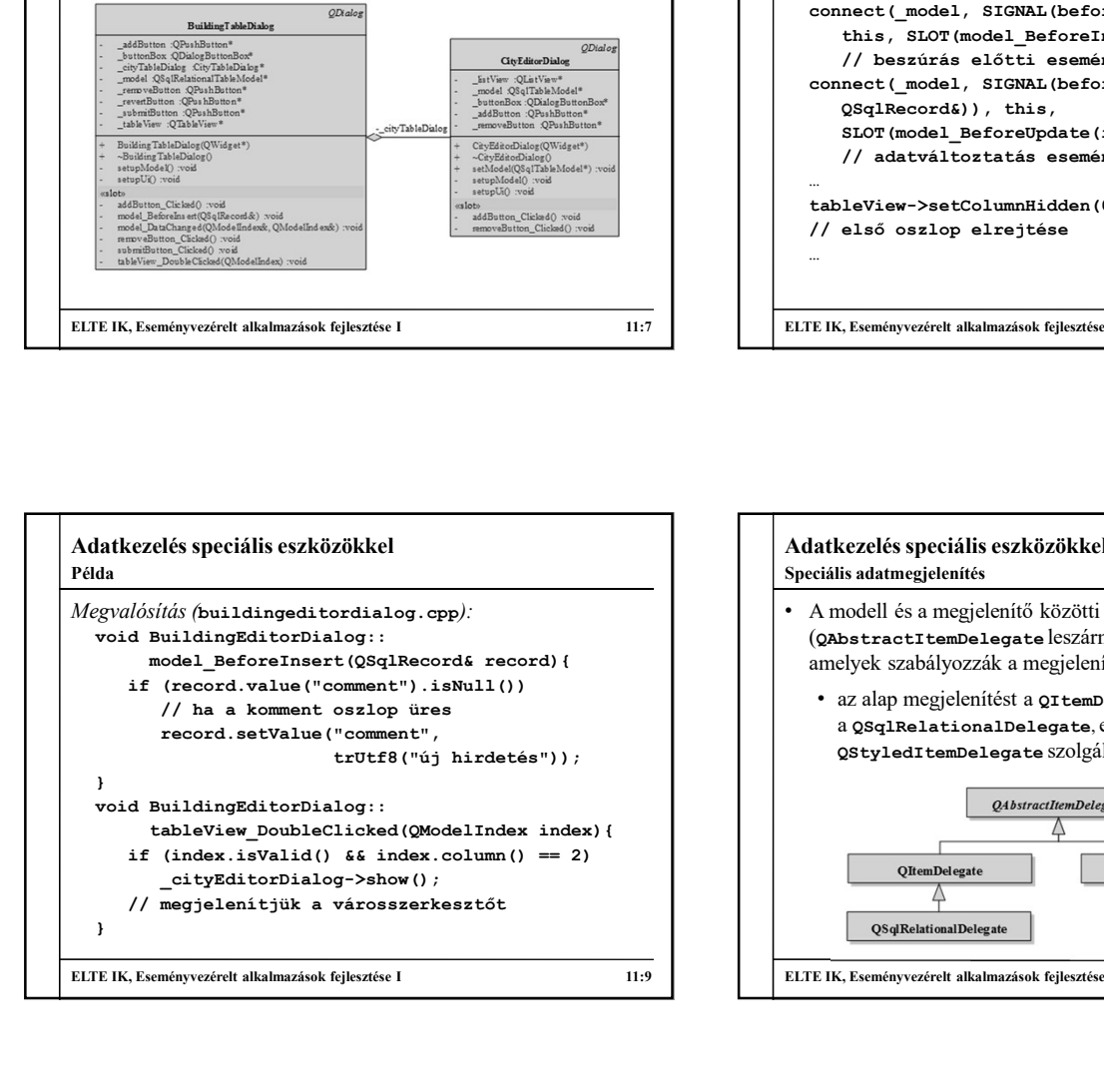

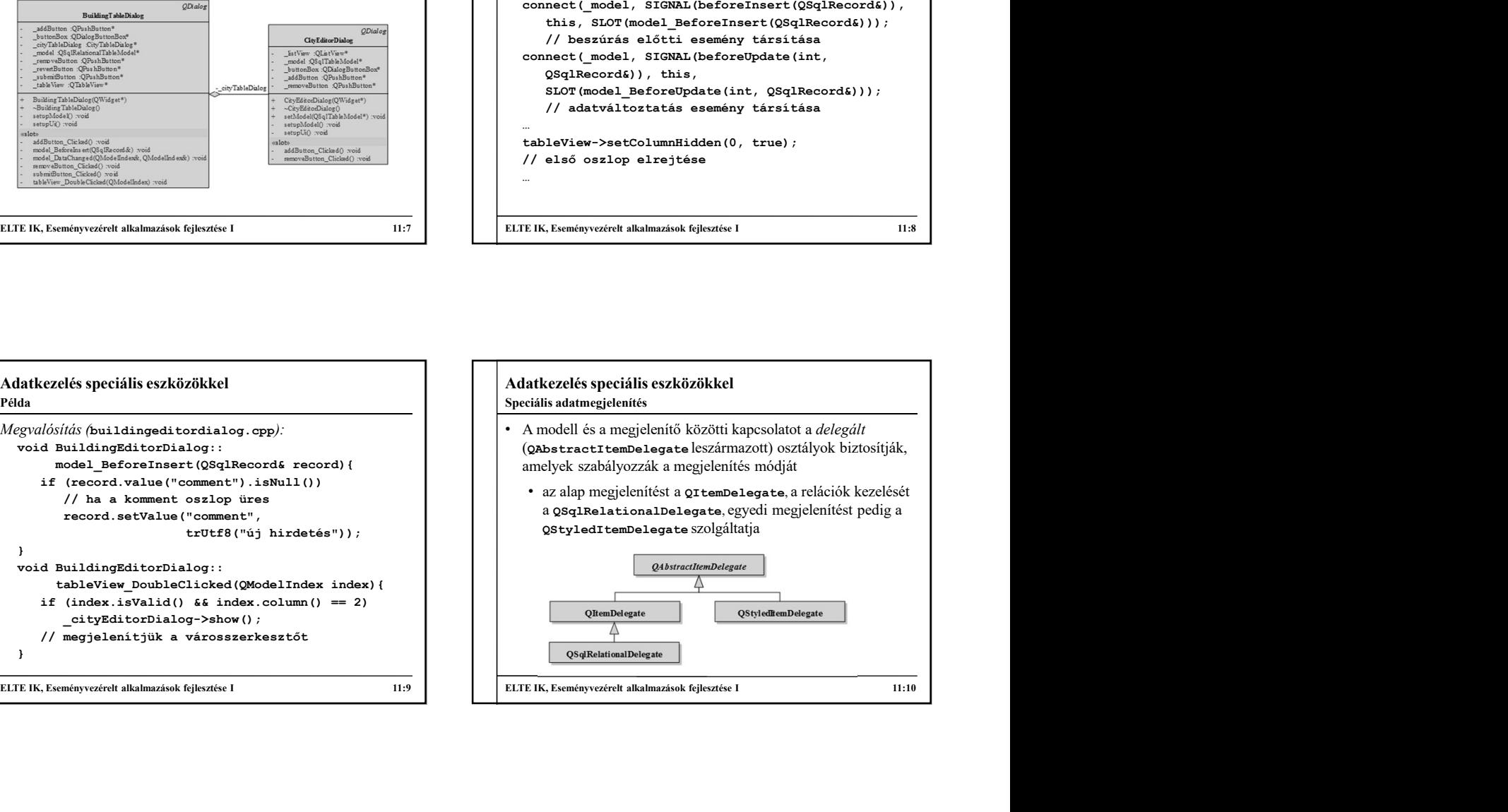

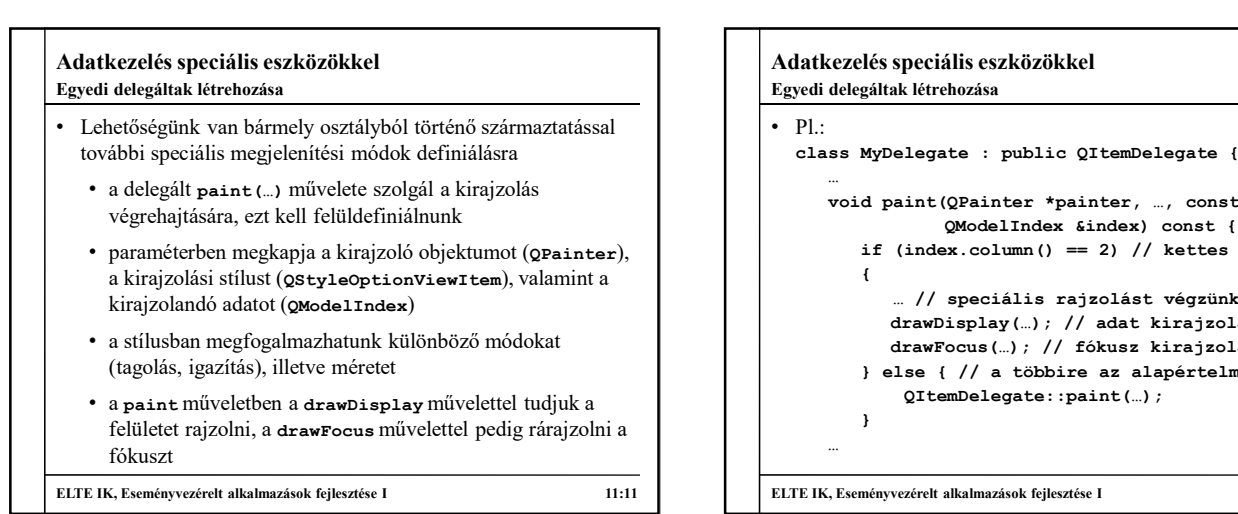

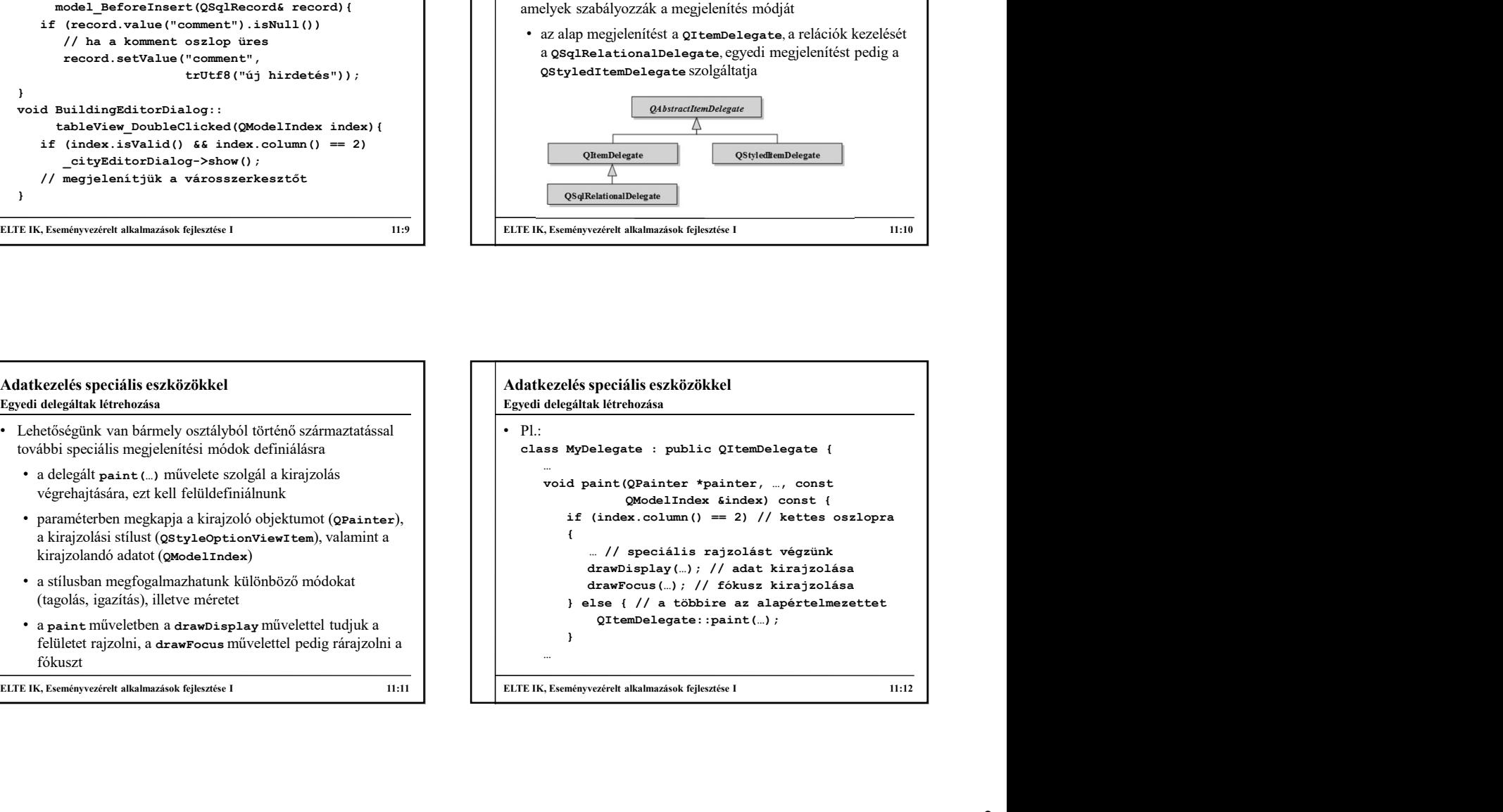

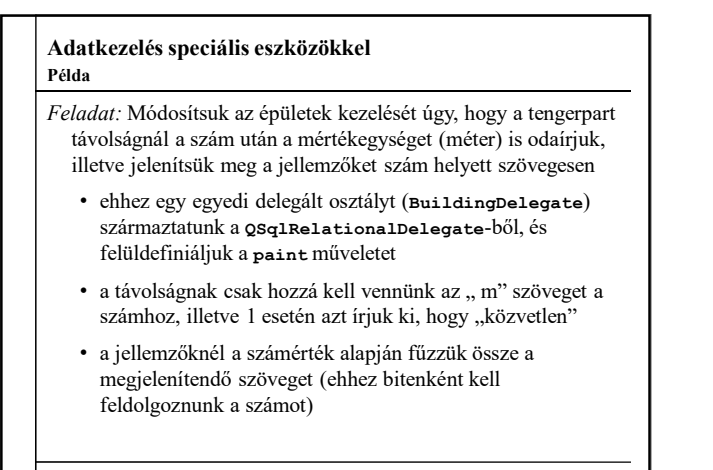

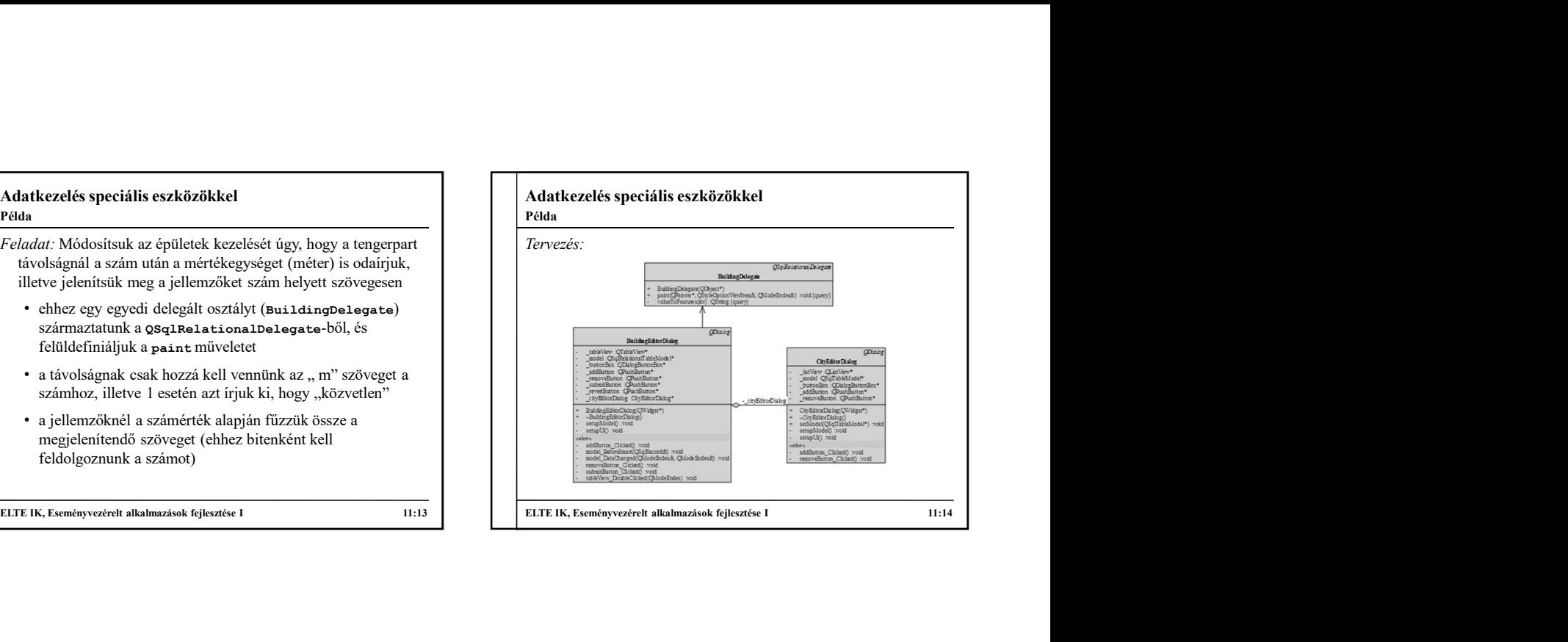

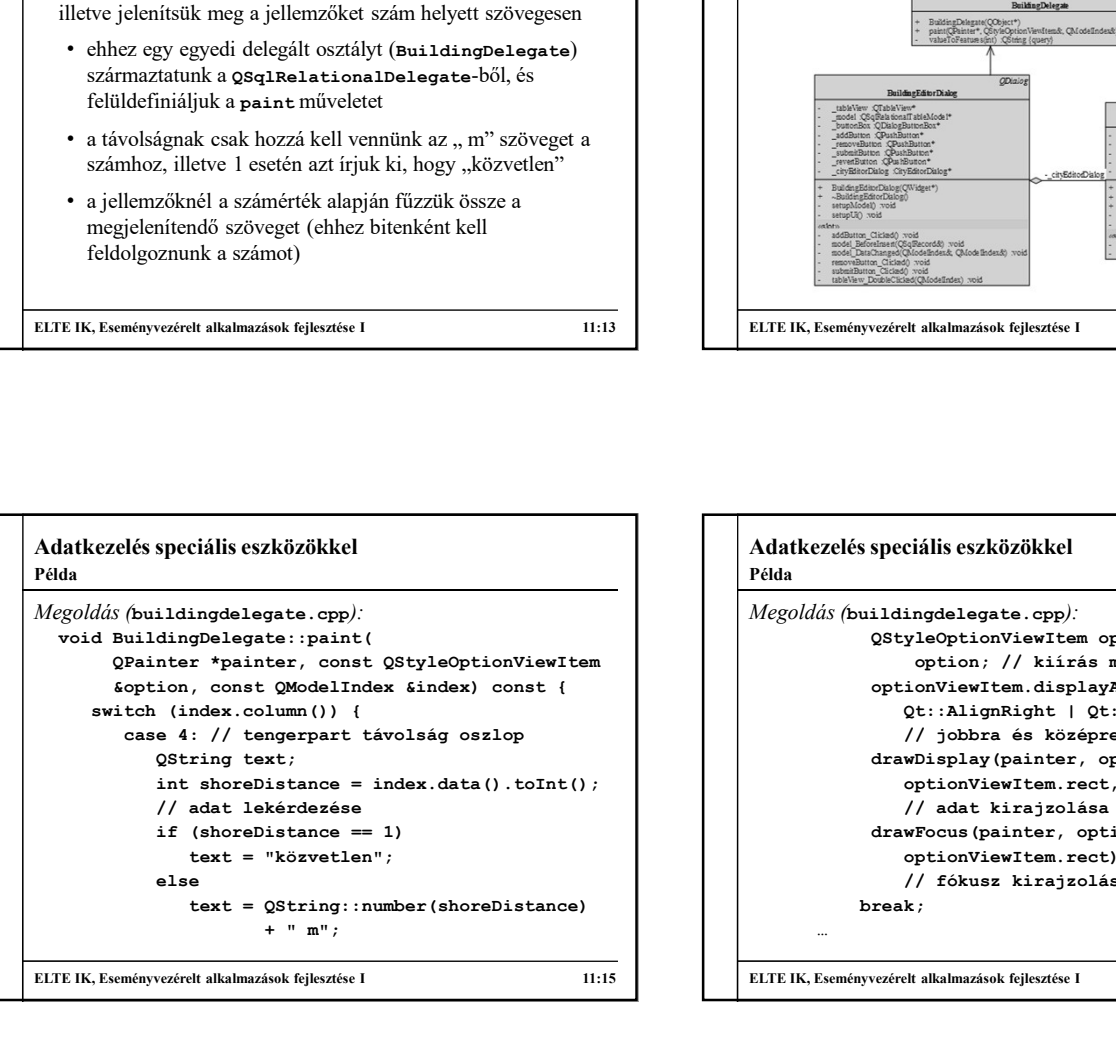

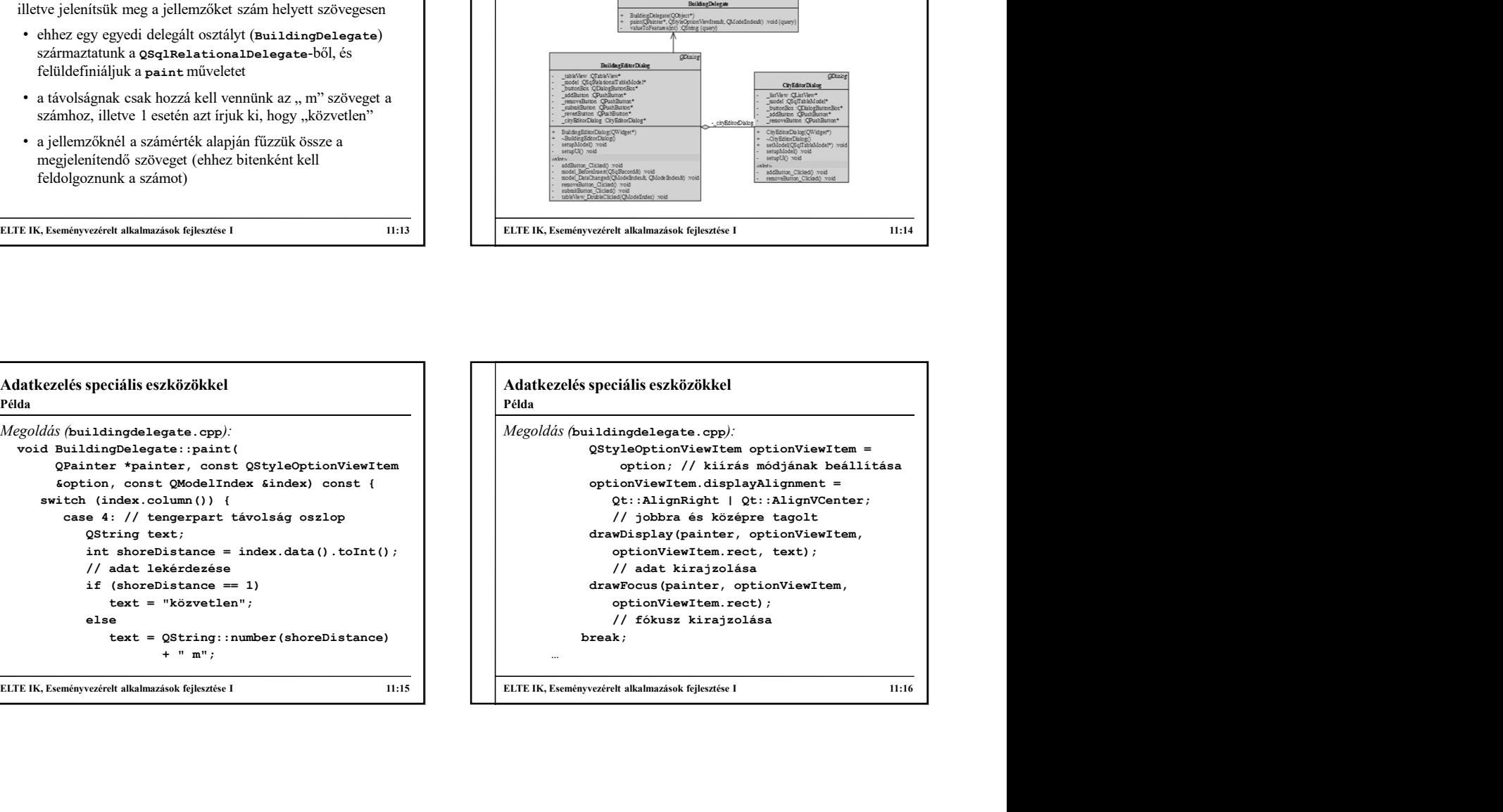

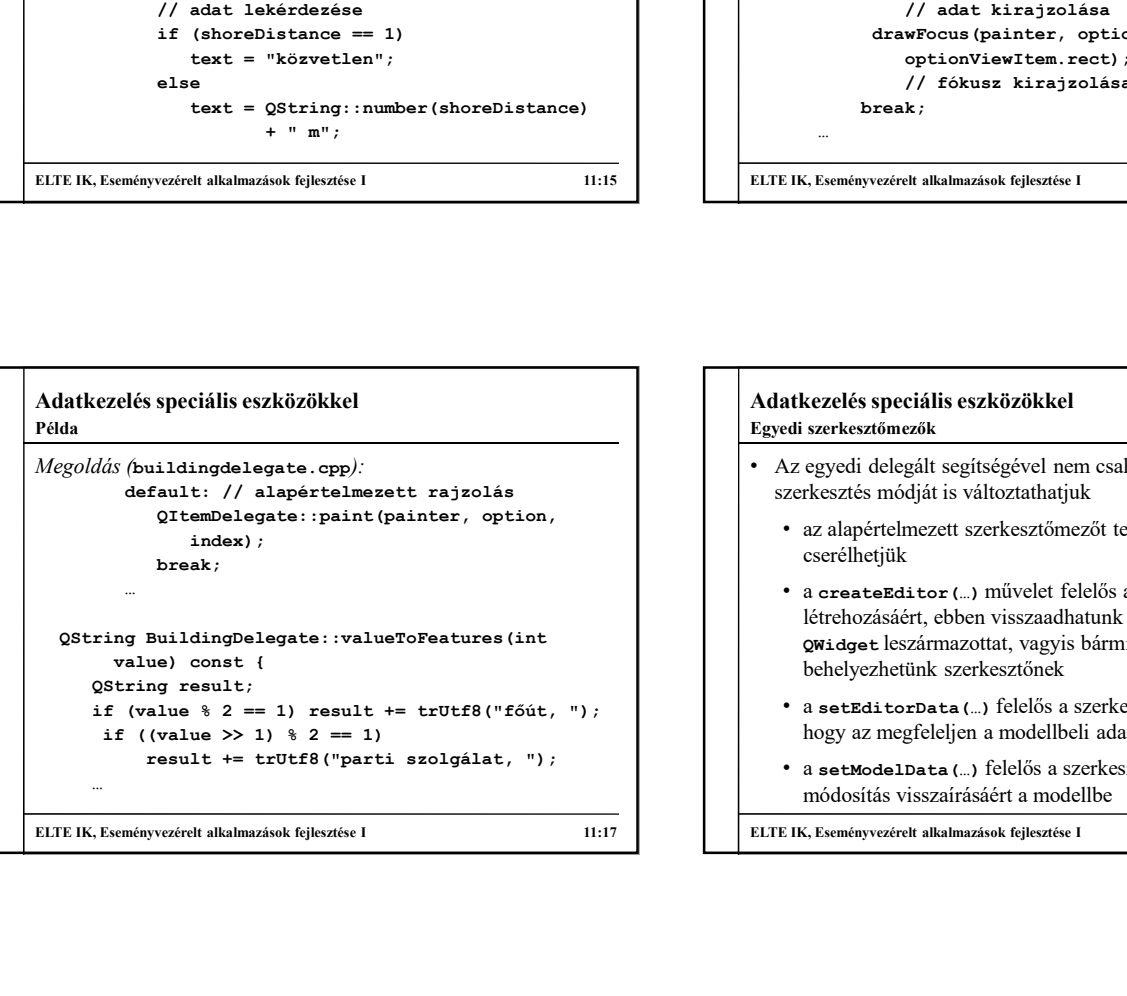

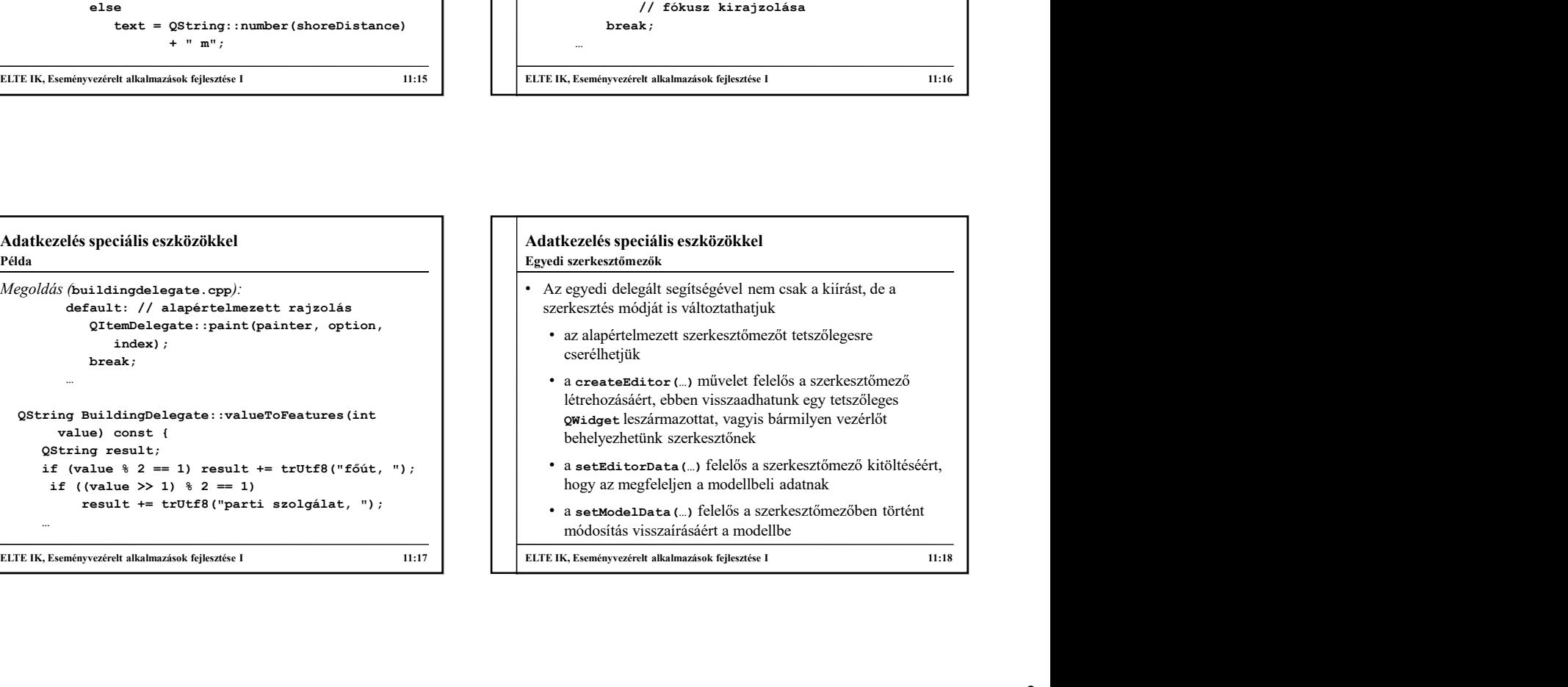

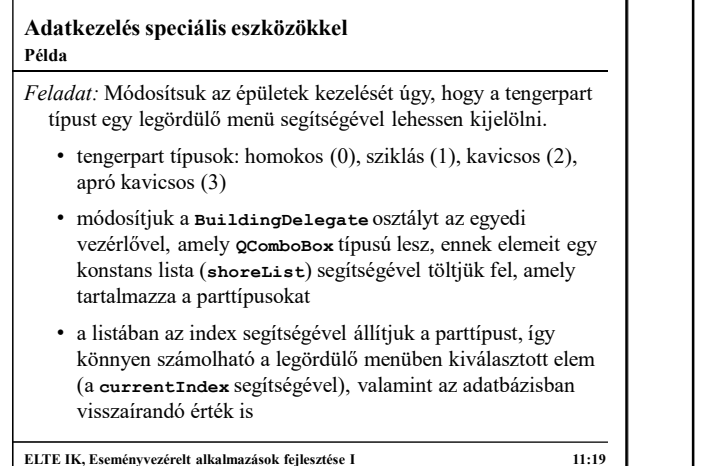

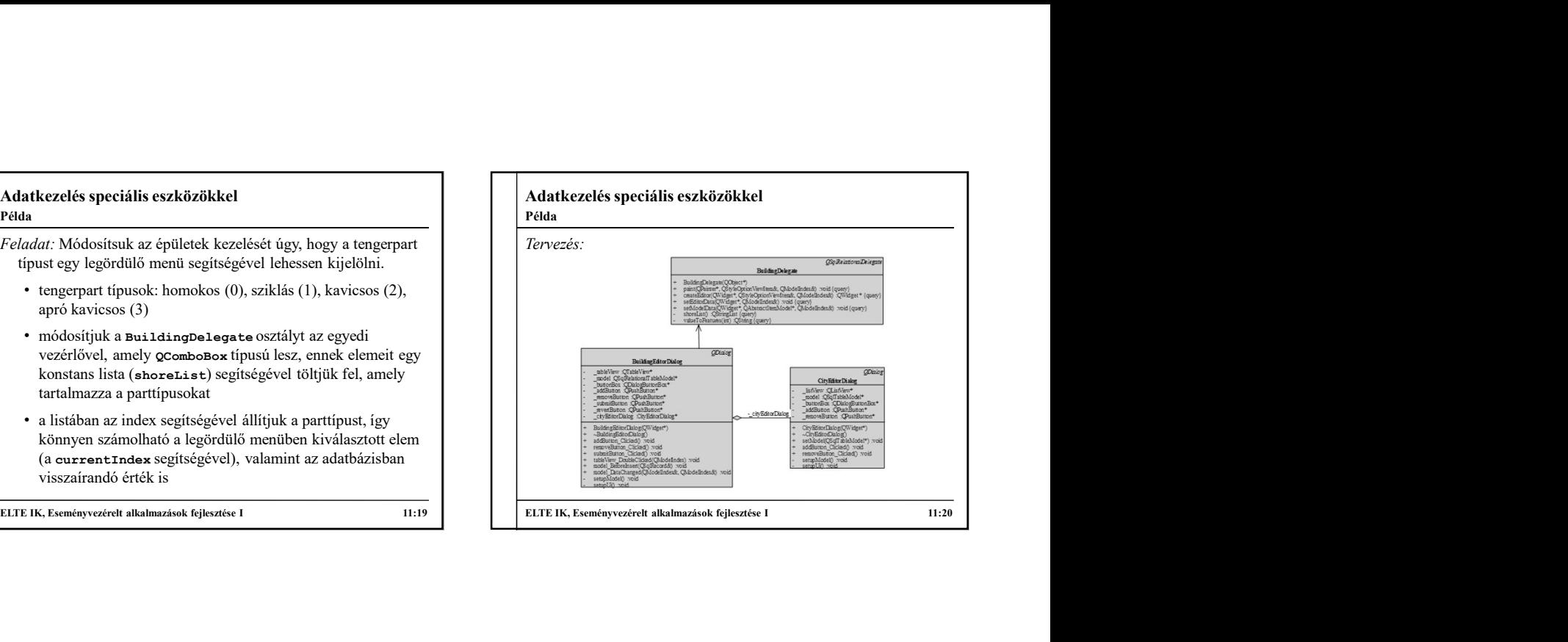

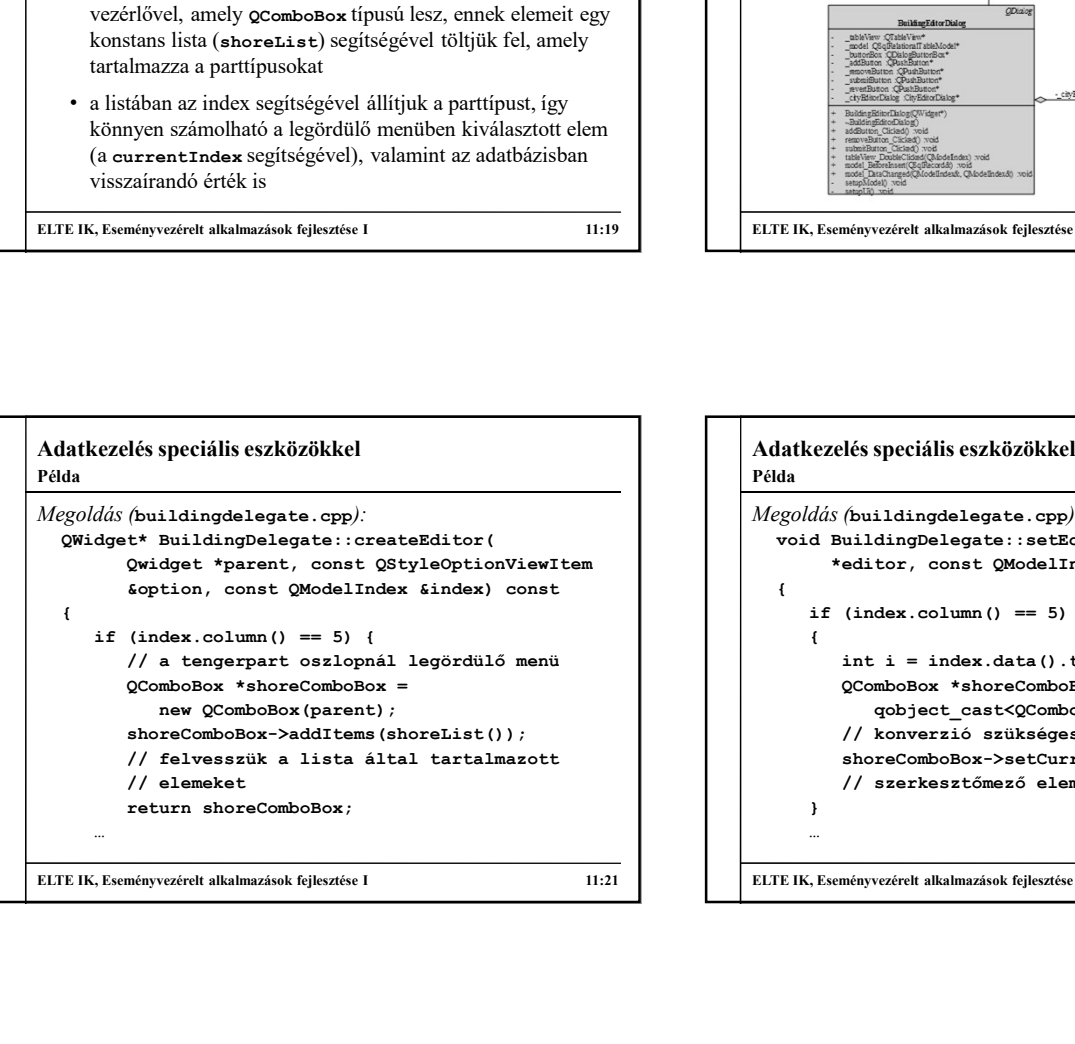

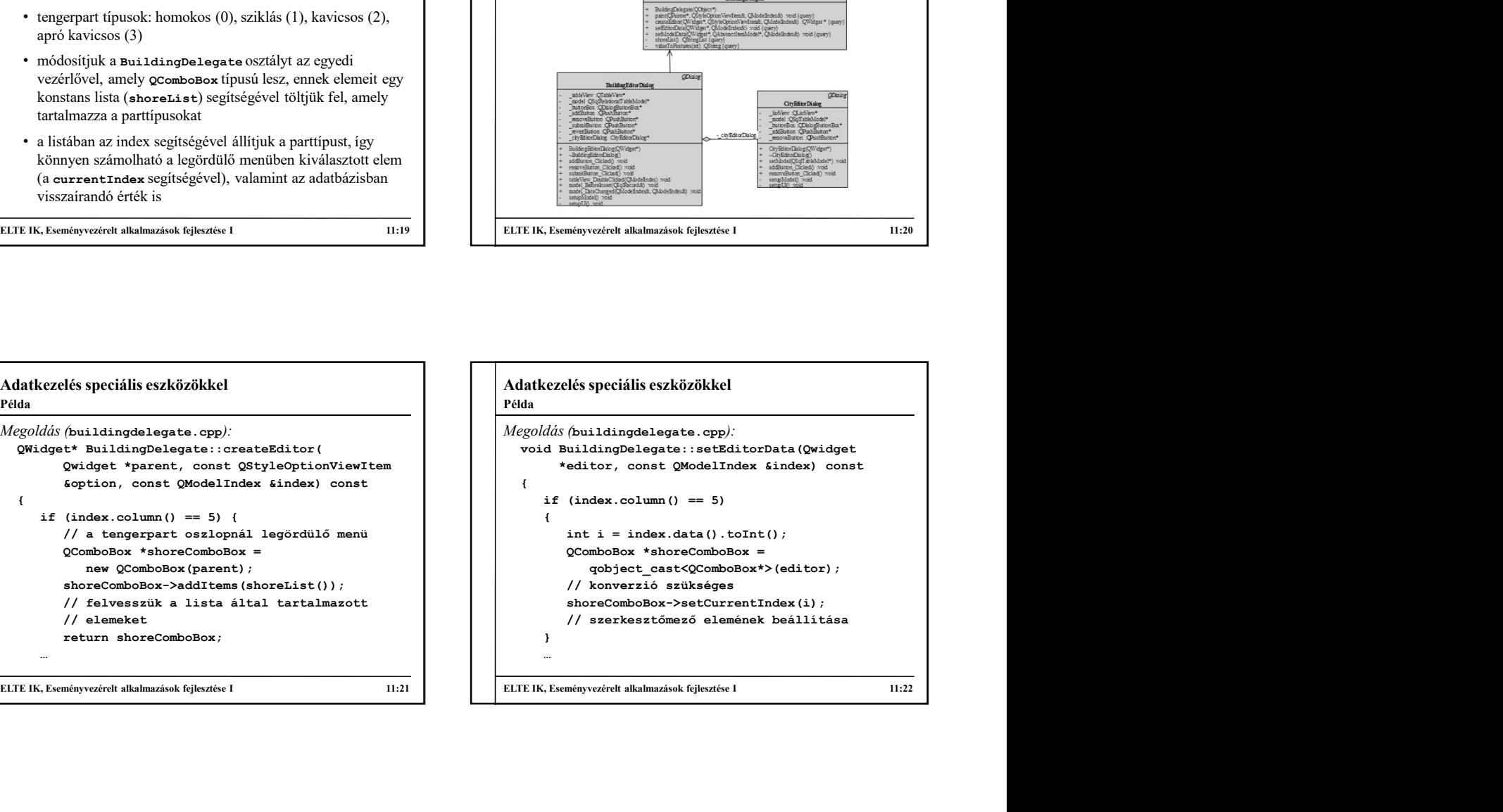

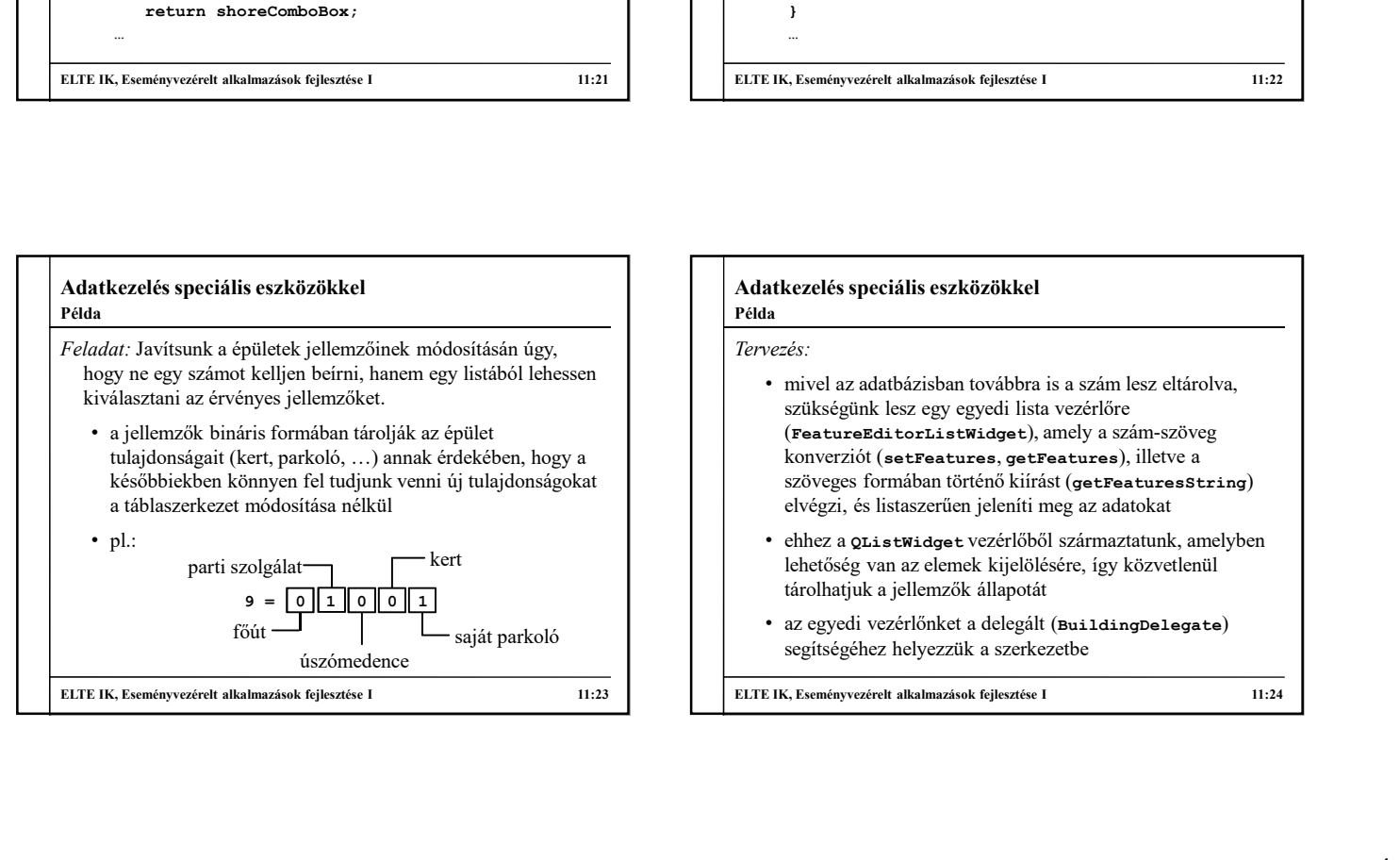

# Adatkezelés speciális eszközökkel Tervezés: • mivel az adatbázisban továbbra is a szám lesz eltárolva, szükségünk lesz egy egyedi lista vezérlőre (FeatureEditorListWidget), amely a szám-szöveg konverziót (setFeatures, getFeatures), illetve a ELTE IK, Eseményvezérelt alkalmazások fejlesztése I<br>
ELTE IK, Eseményvezérelt alkalmazások fejlesztése I<br>
Fervezés:<br>
mivel az adatbázisban továbbra is a szám lesz eltárolva,<br>
szükségünk lesz egy egyedi lista vezérlőre<br>
(Fe Példa

- szöveges formában történő kiírást (getFeaturesString) elvégzi, és listaszerűen jeleníti meg az adatokat • ehhez a QListWidget vezérlőből származtatunk, amelyben lehetőség van az elemek kijelölésére, így közvetlenül tárolhatjuk a jellemzők állapotát
- az egyedi vezérlőnket a delegált (BuildingDelegate) segítségéhez helyezzük a szerkezetbe

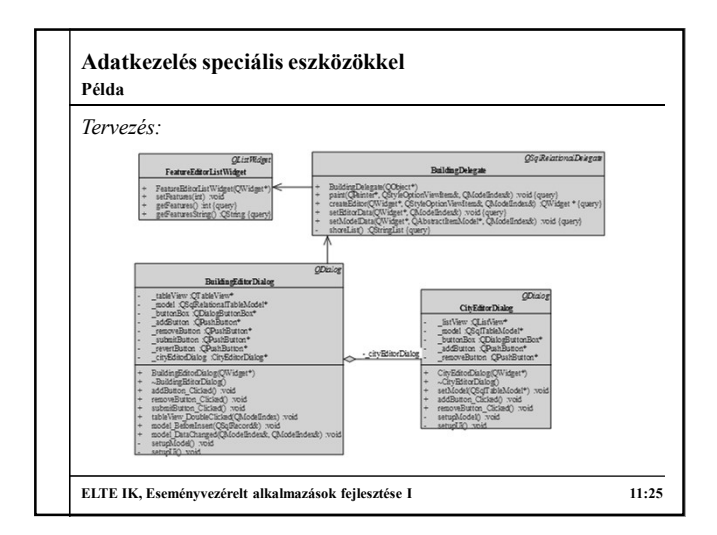

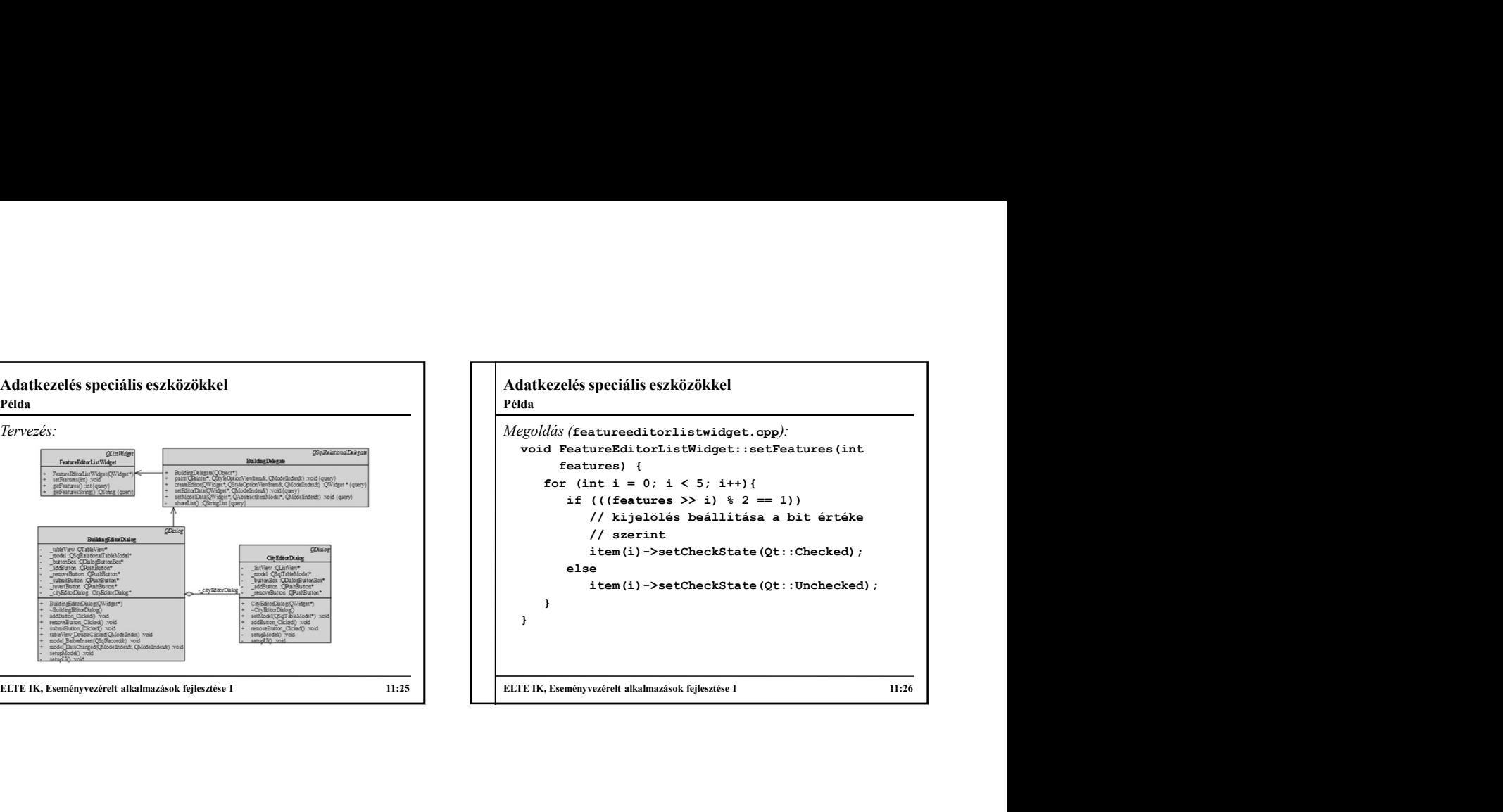

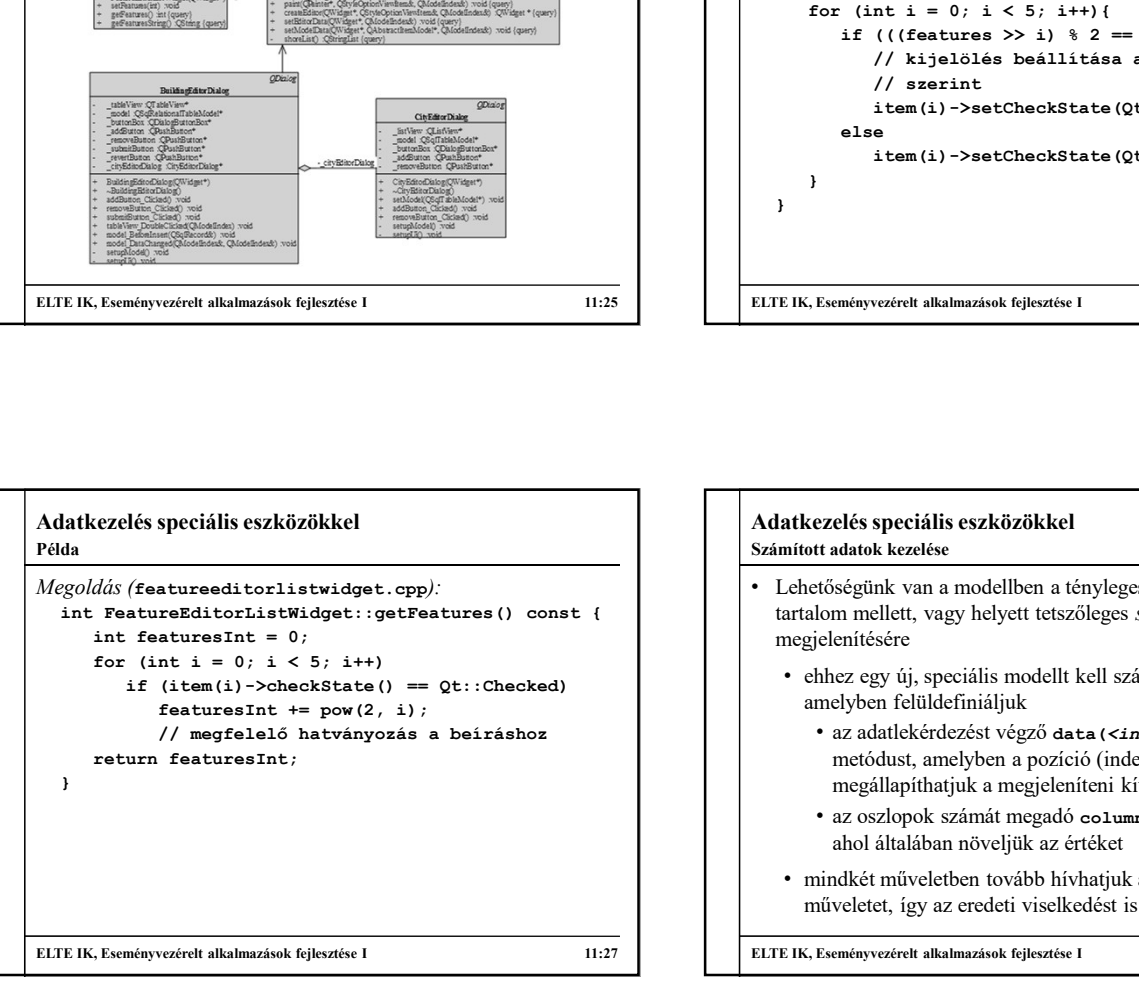

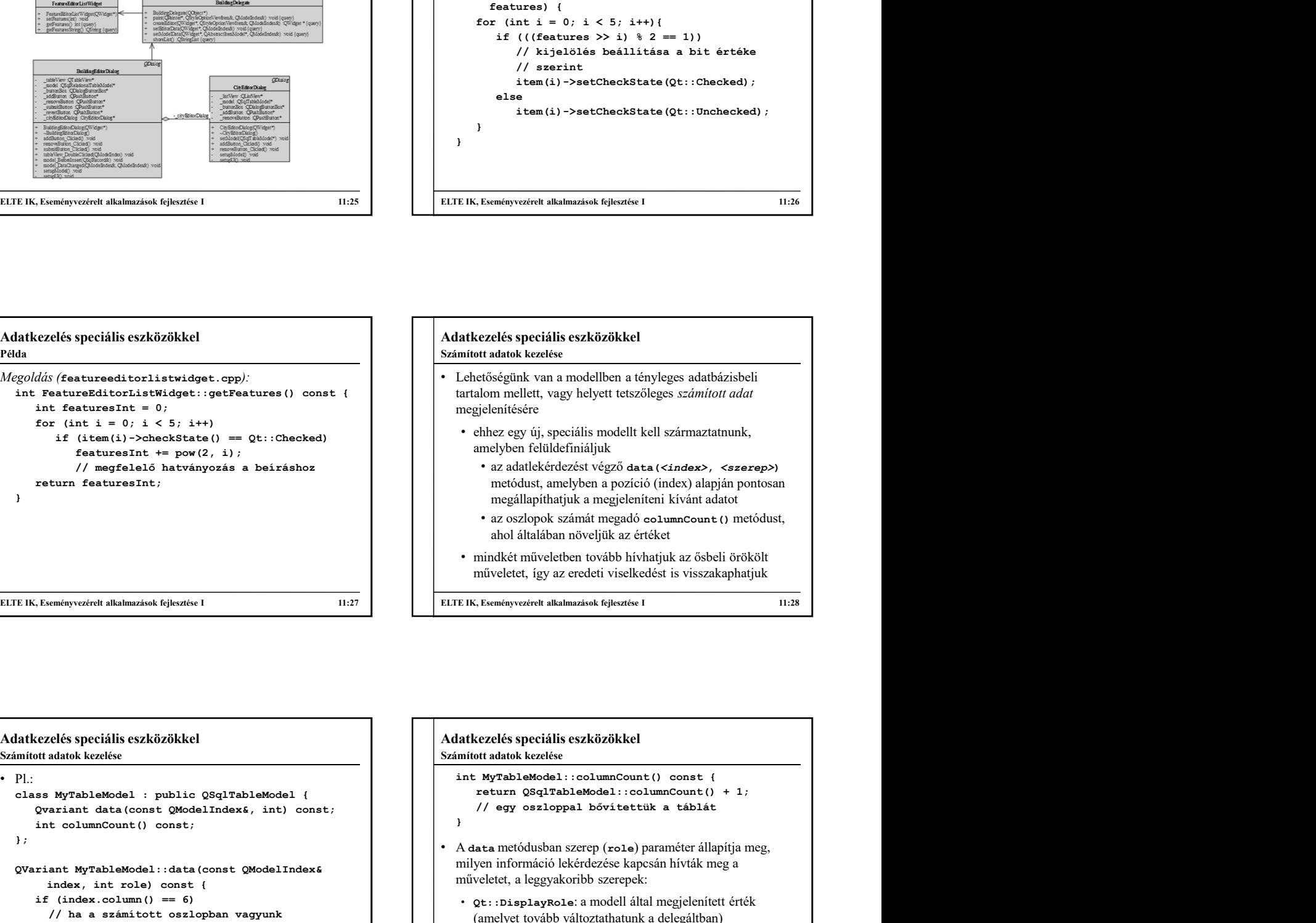

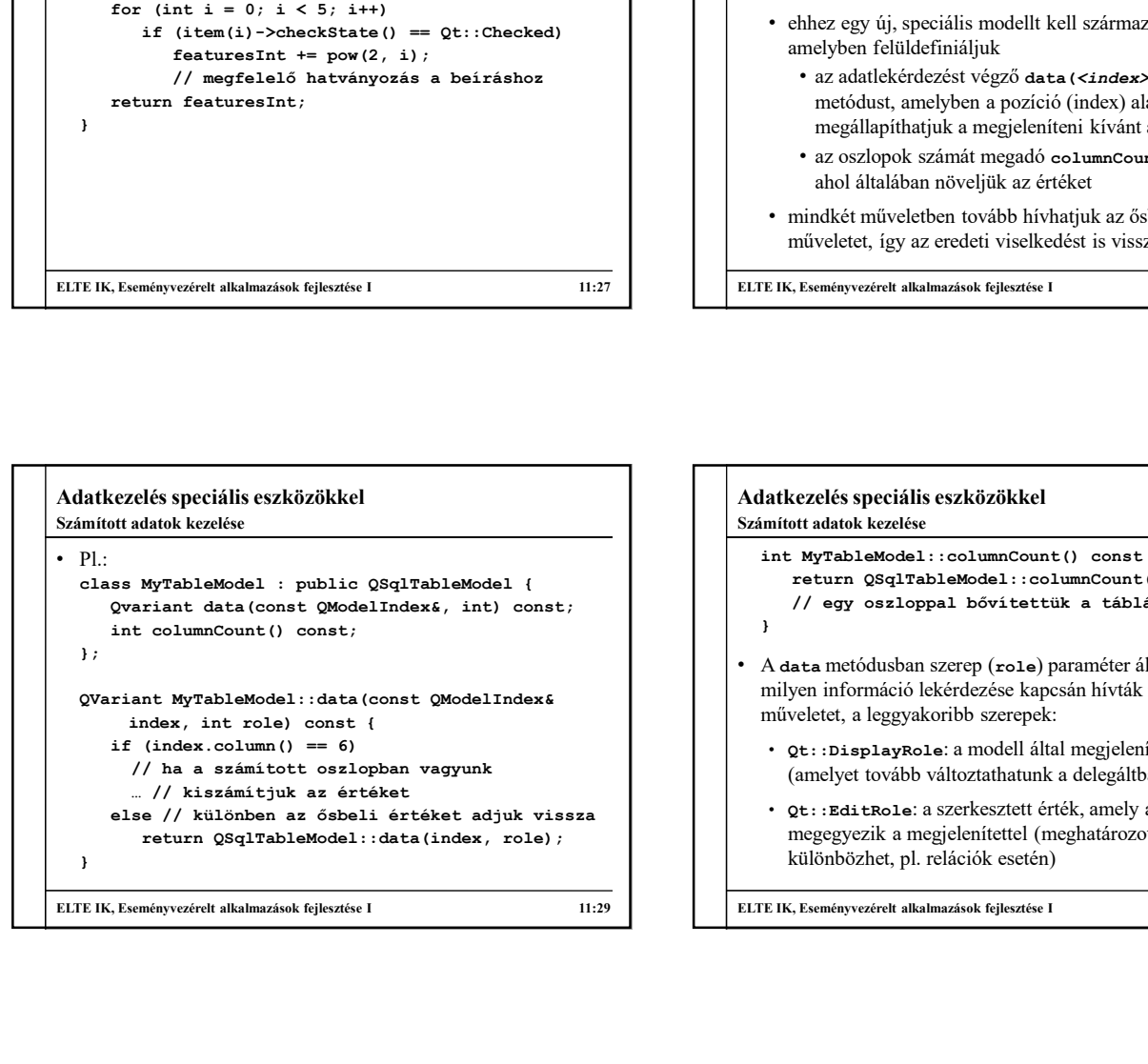

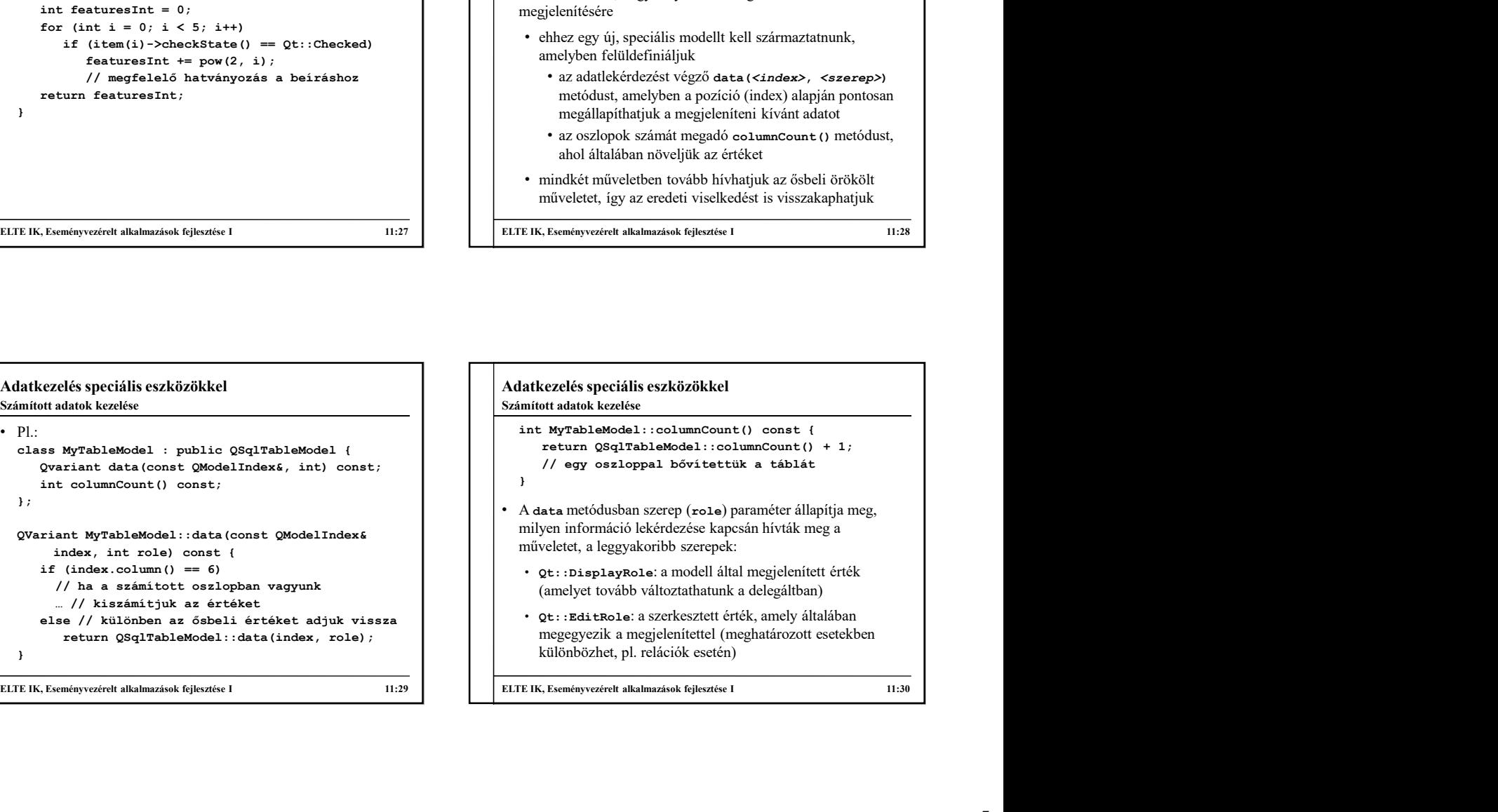

#### Adatkezelés speciális eszközökkel

Számított adatok kezelése

- Qt::ToolTipRole: előugró üzenet
- (lehet kijelölt, kijelöletlen), ennek használatával a cella alapértelmezetten kijelölő mezőként fog megjelenni a nézetben
- Qt::SizeHintRole: szabályozza a megjelenítendő cella
- Qt::TextAligmentRole: szövegigazítás az adathoz
- Qt::ForegroundRole, Qt::BackgroundRole, Qt::TextColorRole, …: különböző megjelenítési beállítások, amelyek szabályozhatóak a modell szintjén, illetve a delegált szintjén is

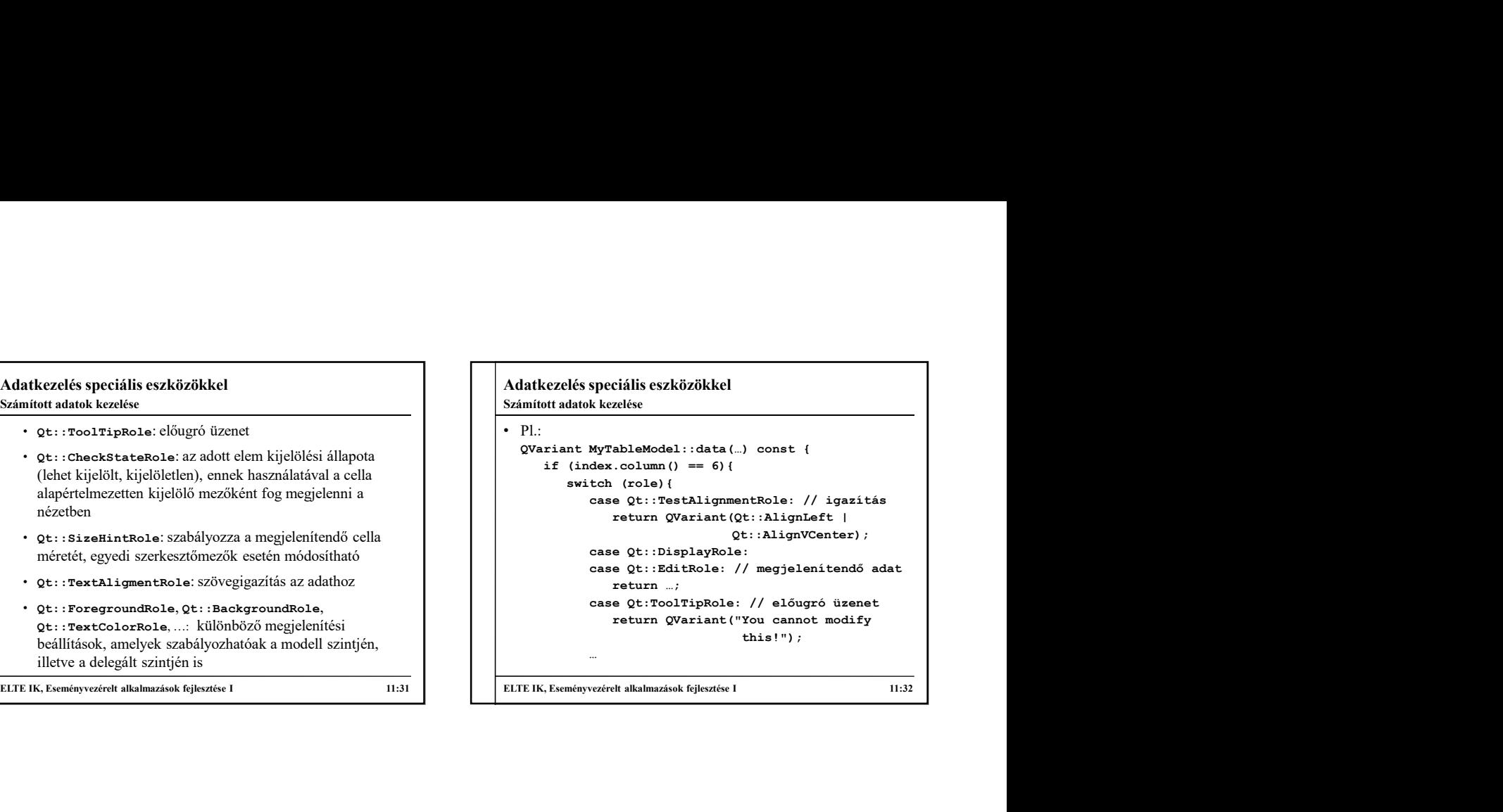

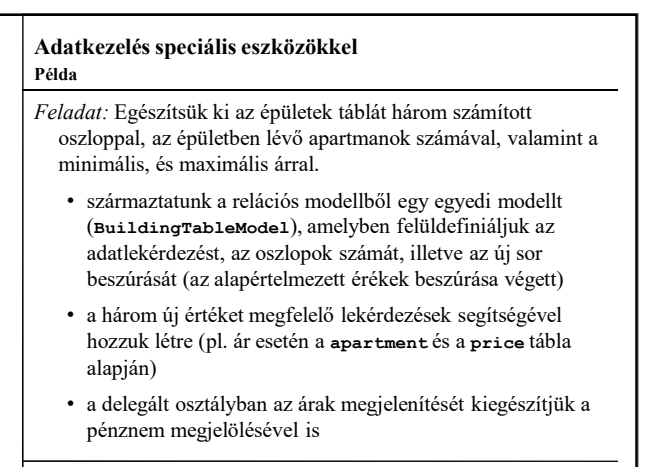

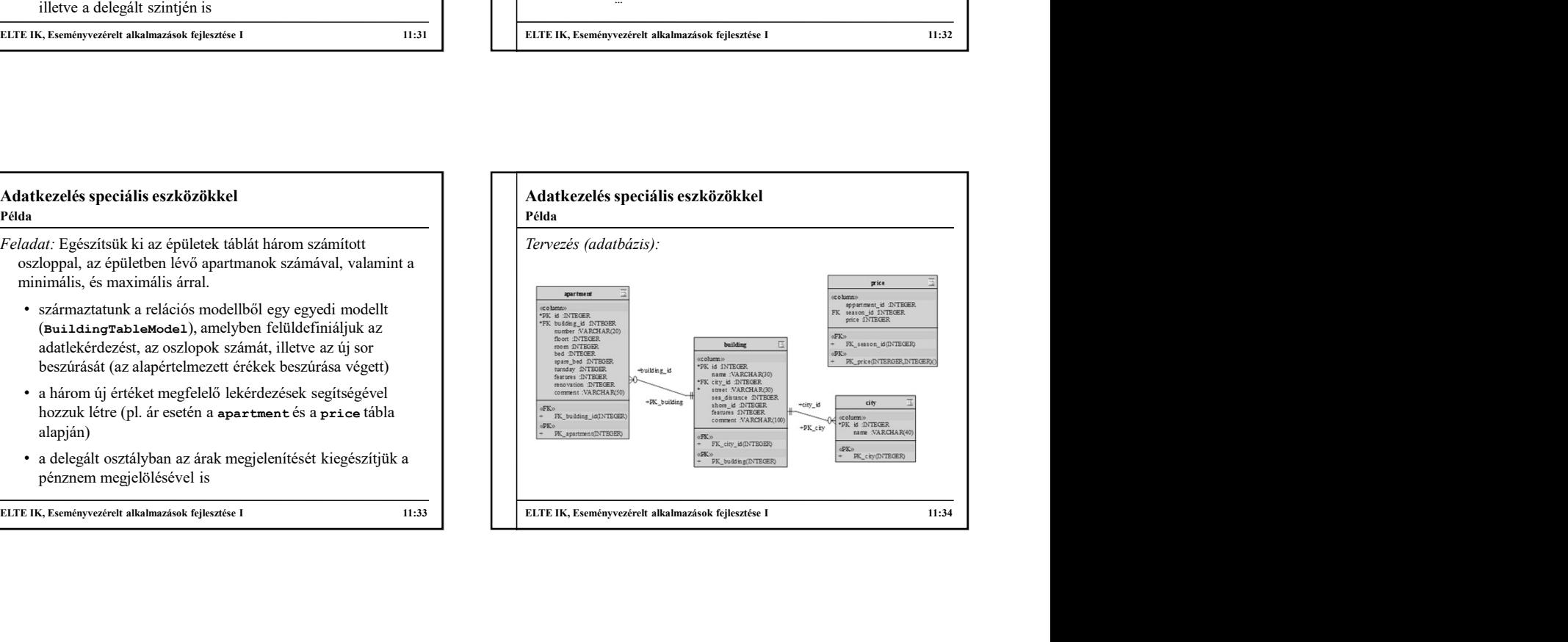

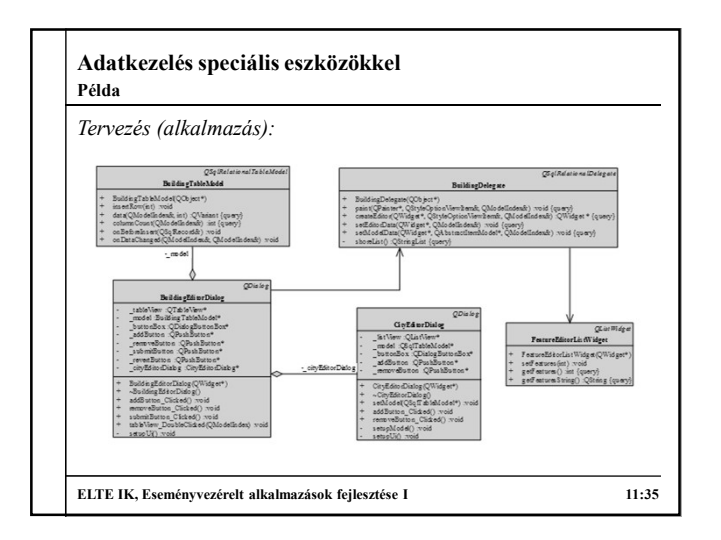

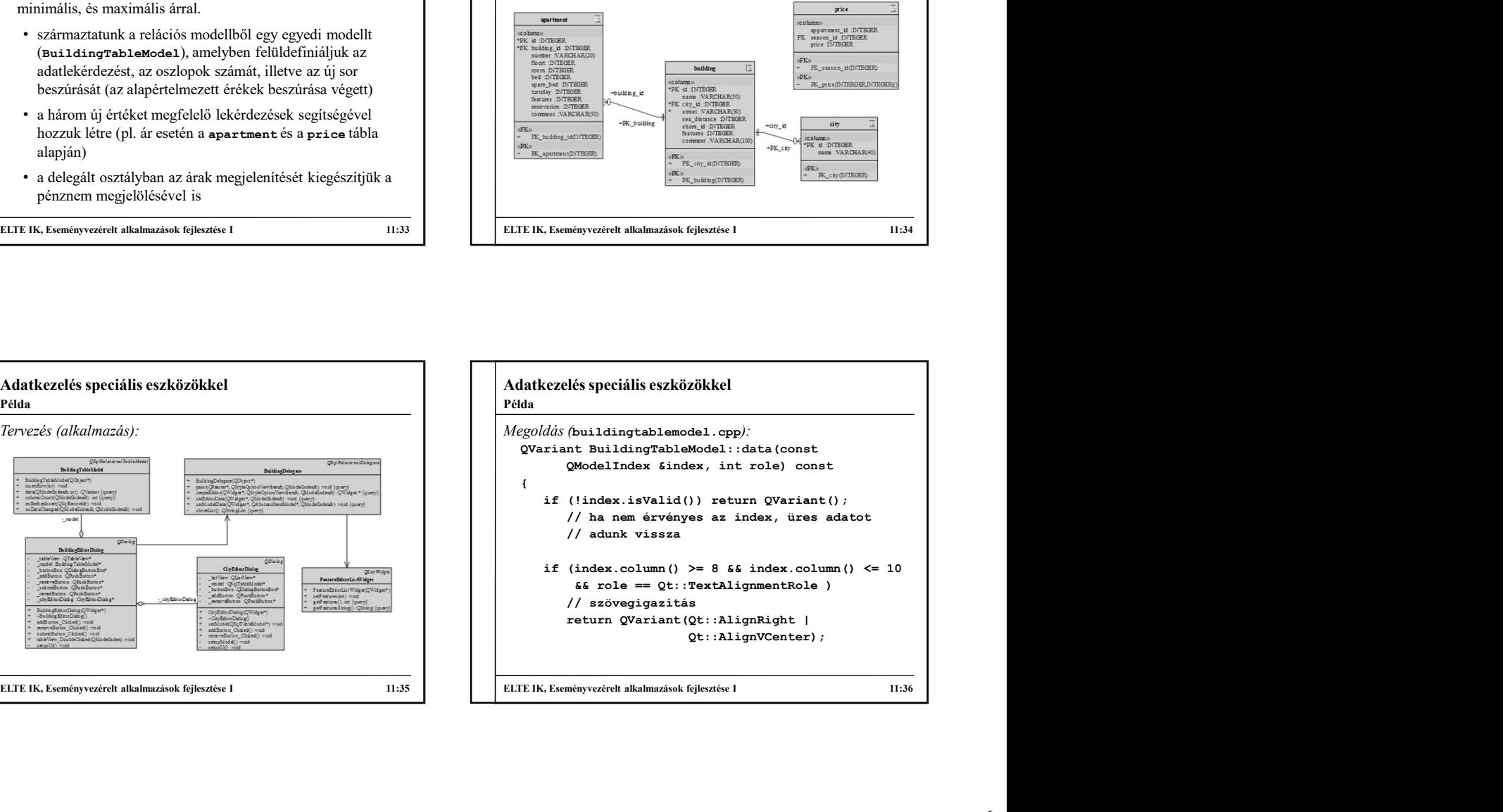

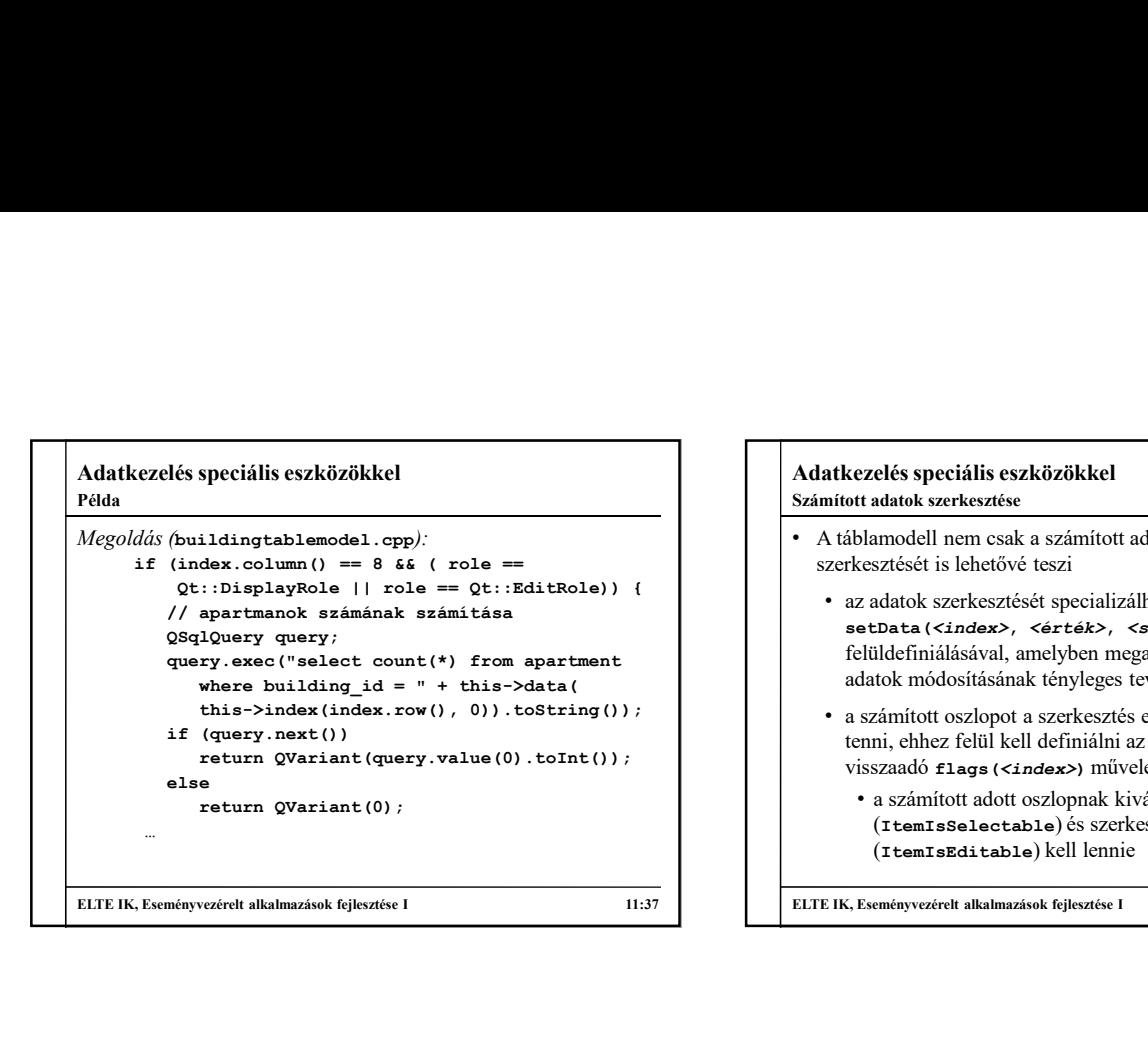

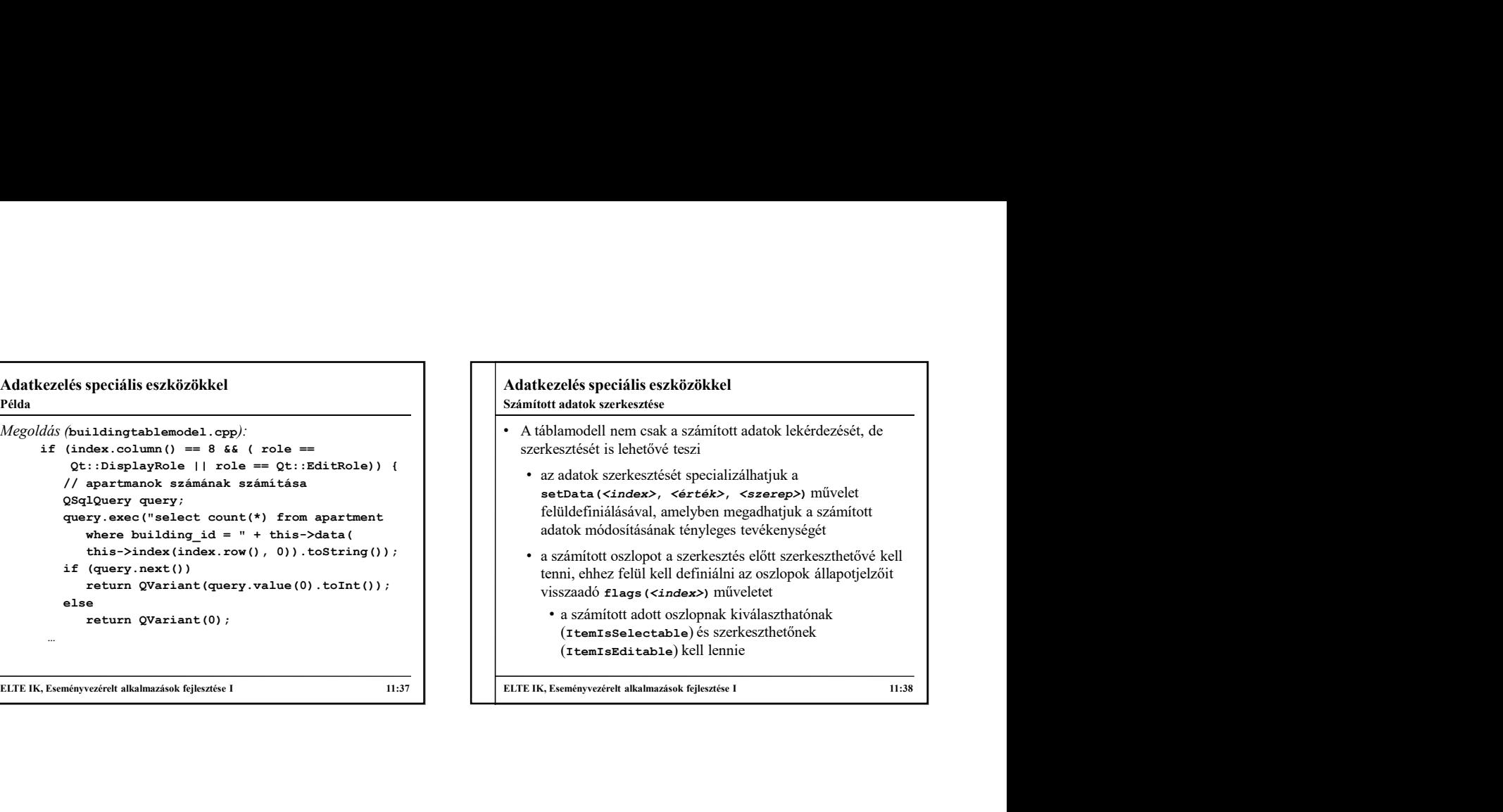

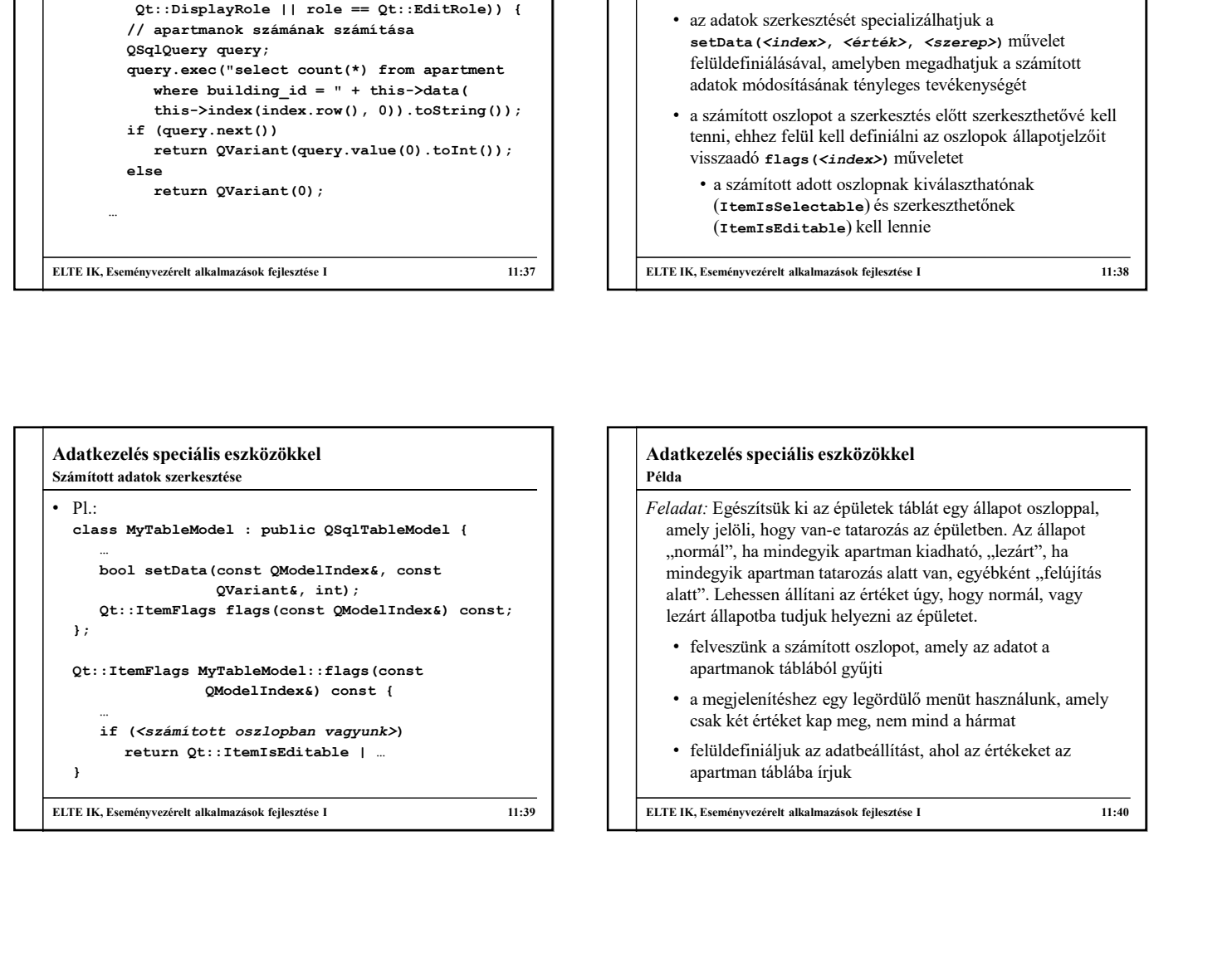

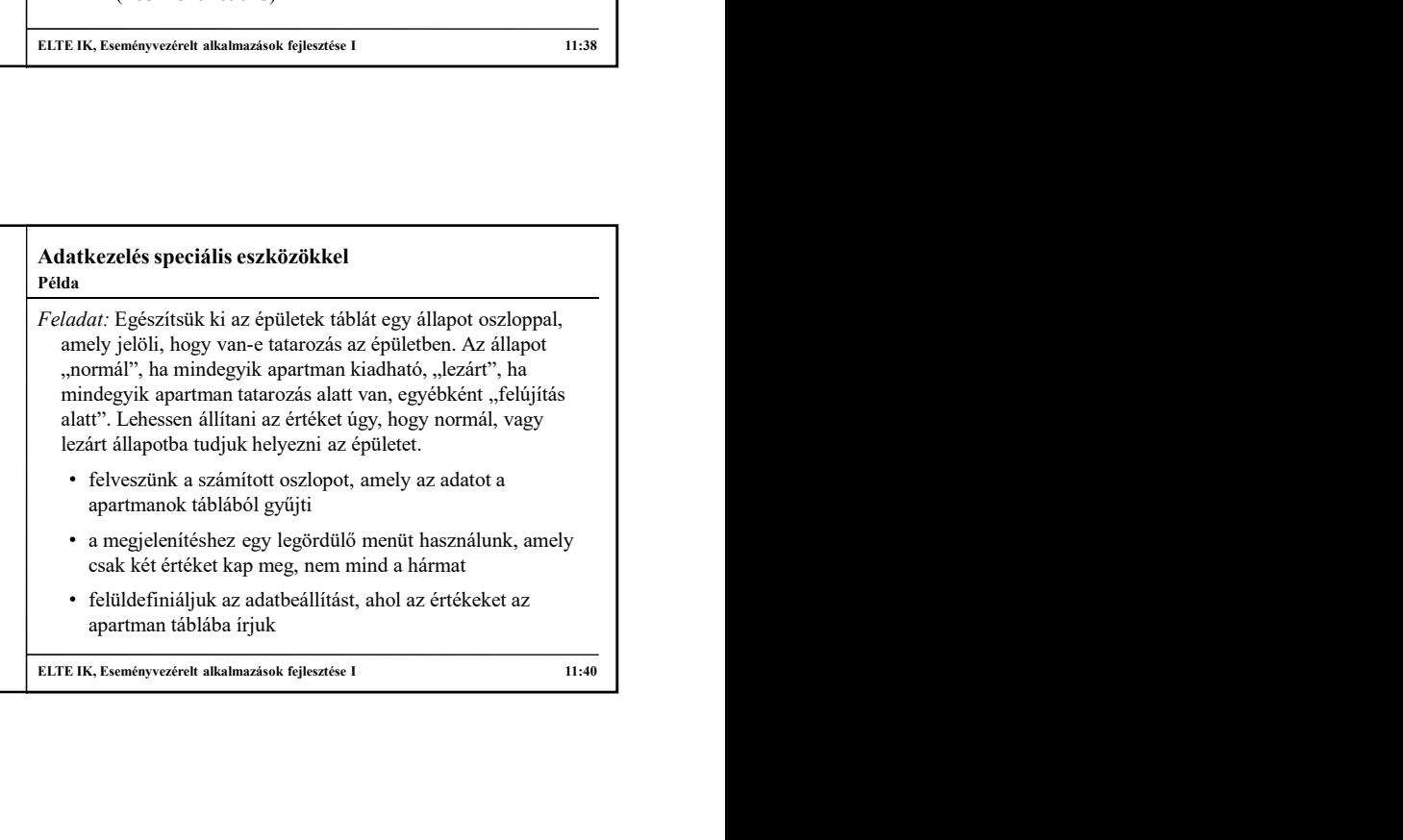

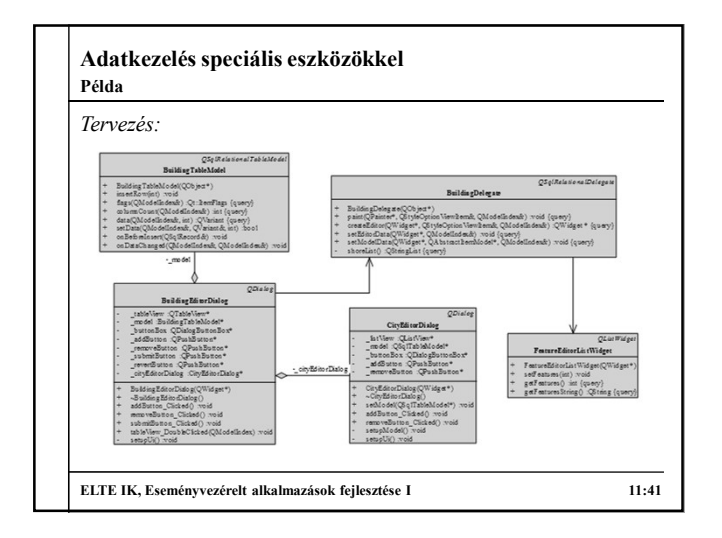

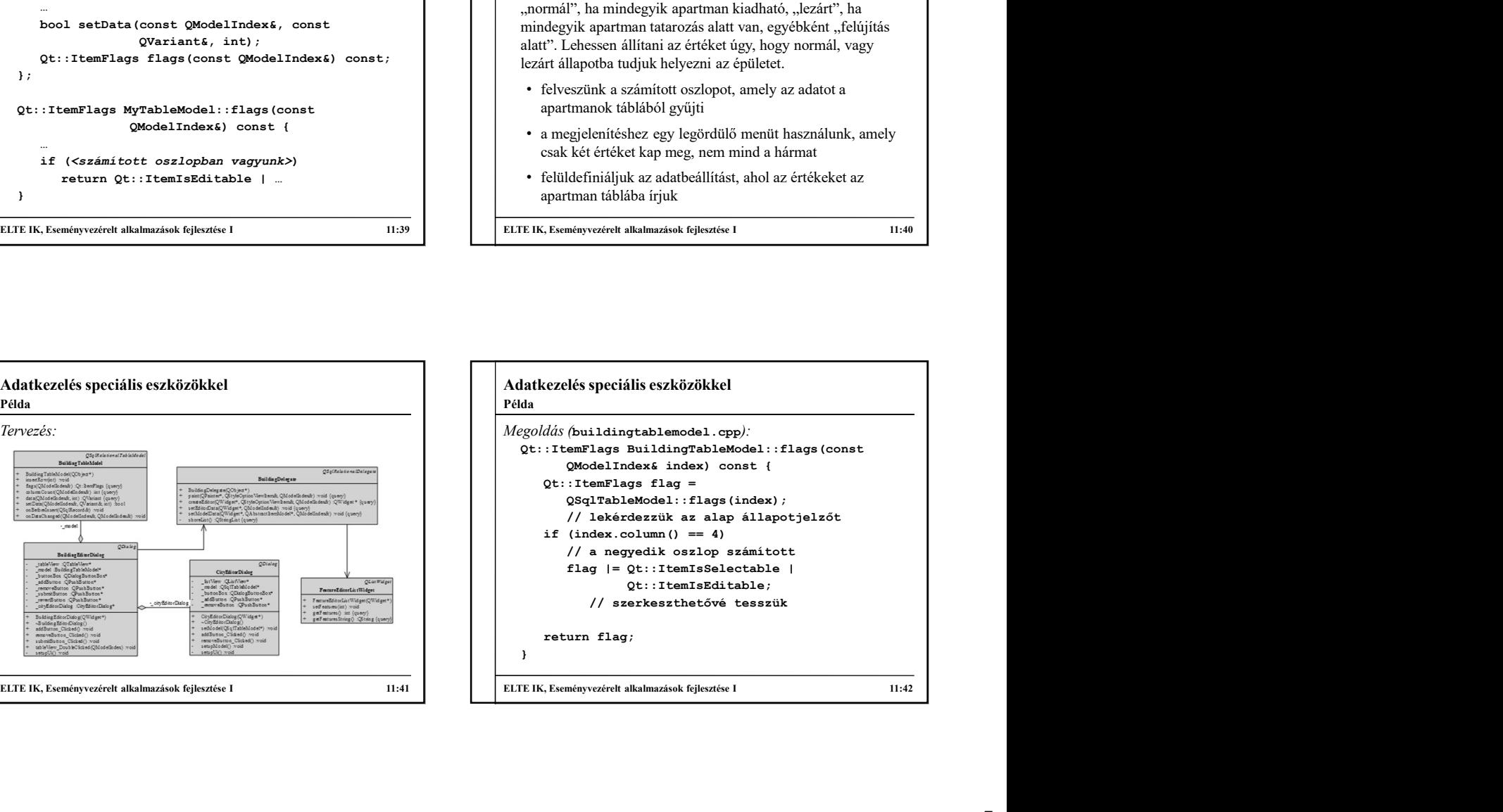

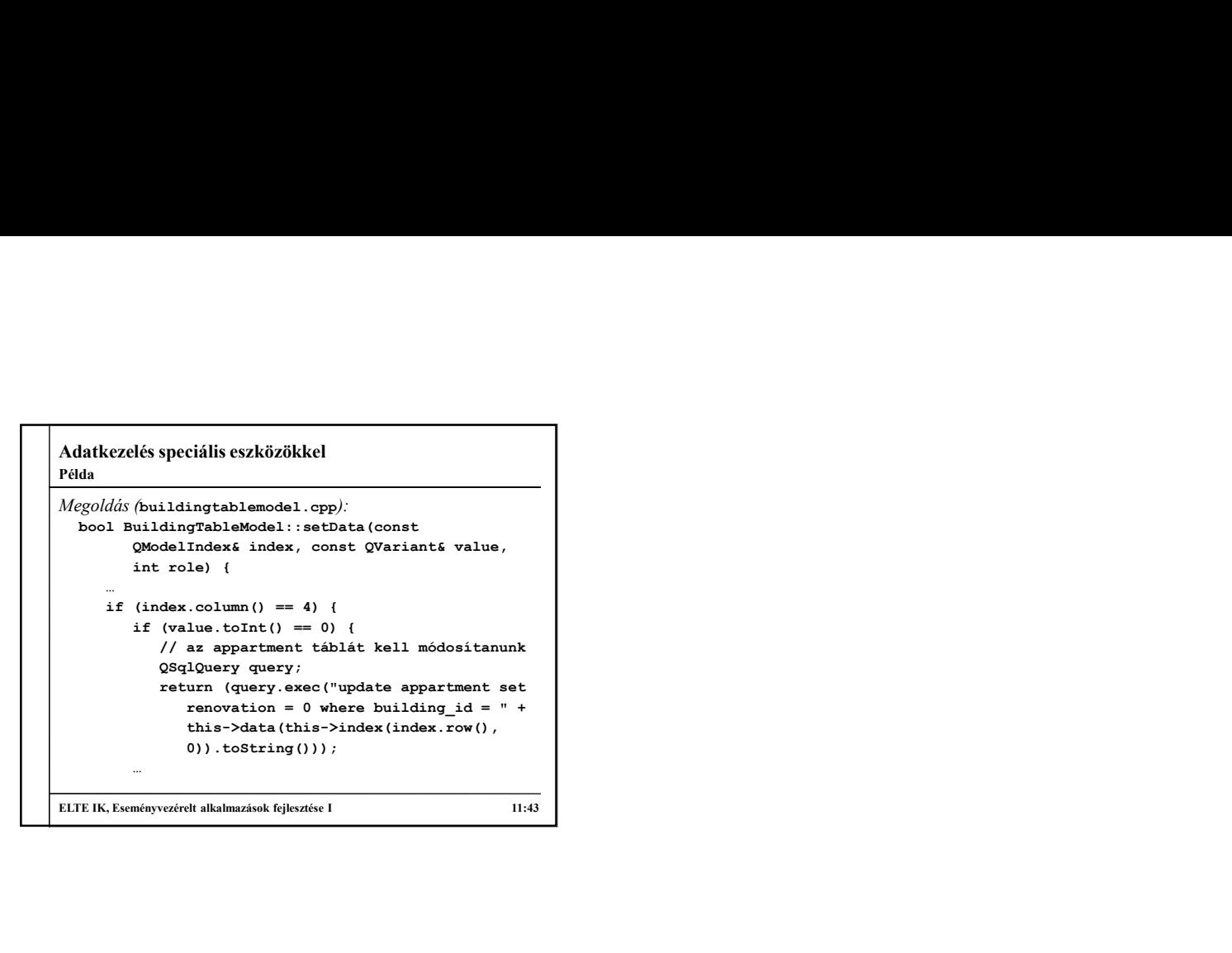